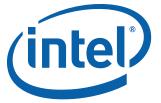

# Intel® Desktop Board DX79TO Product Guide

Order Number: G44000-001

## **Revision History**

| Revision | Revision History                                               | Date         |
|----------|----------------------------------------------------------------|--------------|
| -001     | First release of the Intel® Desktop Board DX79TO Product Guide | October 2011 |

#### **Disclaimer**

INFORMATION IN THIS DOCUMENT IS PROVIDED IN CONNECTION WITH INTEL® PRODUCTS. NO LICENSE, EXPRESS OR IMPLIED, BY ESTOPPEL OR OTHERWISE, TO ANY INTELLECTUAL PROPERTY RIGHTS IS GRANTED BY THIS DOCUMENT. EXCEPT AS PROVIDED IN INTEL'S TERMS AND CONDITIONS OF SALE FOR SUCH PRODUCTS, INTEL ASSUMES NO LIABILITY WHATSOEVER, AND INTEL DISCLAIMS ANY EXPRESS OR IMPLIED WARRANTY, RELATING TO SALE AND/OR USE OF INTEL PRODUCTS INCLUDING LIABILITY OR WARRANTIES RELATING TO FITNESS FOR A PARTICULAR PURPOSE, MERCHANTABILITY, OR INFRINGEMENT OF ANY PATENT, COPYRIGHT OR OTHER INTELLECTUAL PROPERTY RIGHT. Intel products are not intended for use in medical, life saving, or life sustaining applications. Intel may make changes to specifications and product descriptions at any time, without notice.

Intel Desktop Board DX79TO may contain design defects or errors known as errata which may cause the product to deviate from published specifications. Current characterized errata are available on request.

Contact your local Intel sales office or your distributor to obtain the latest specifications and before placing your product order.

Copies of documents which have an ordering number and are referenced in this document, or other Intel literature, may be obtained from Intel Corporation by going to the World Wide Web site at: http://www.intel.com/ or by calling 1-800-548-4725.

Intel, Intel Core, and Xeon are trademarks of Intel Corporation in the United States and/or other countries. \* Other names and brands may be claimed as the property of others. Copyright © 2011, Intel Corporation. All rights reserved.

## **Preface**

This Product Guide gives information about board layout, component installation, BIOS update, and regulatory requirements for Intel<sup>®</sup> Desktop Board DX79TO.

#### **Intended Audience**

The Product Guide is intended for technically qualified personnel. It is not intended for general audiences.

## **Use Only for Intended Applications**

All Intel Desktop Boards are evaluated as Information Technology Equipment (I.T.E.) for use in personal computers (PC) for installation in homes, offices, schools, computer rooms, and similar locations. The suitability of this product for other PC or embedded non-PC applications or other environments, such as medical, industrial, alarm systems, test equipment, etc. may not be supported without further evaluation by Intel.

## **Document Organization**

The chapters in this Product Guide are arranged as follows:

- 1 Desktop Board Features: a summary of product features
- 2 Installing and Replacing Desktop Board Components: instructions on how to install the Desktop Board and other hardware components
- 3 Updating the BIOS: instructions on how to update the BIOS
- 4 Configuring for RAID: information about configuring your system for RAID
- A Error Messages and Indicators: information about BIOS error messages and beep codes
- B Regulatory Compliance: describes the board's adherence to safety standards and EMC regulations and its product certifications

#### **Conventions**

The following conventions are used in this manual:

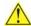

#### CAUTION

Cautions warn the user about how to prevent damage to hardware or loss of data.

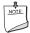

#### NOTE

Notes call attention to important information.

## **Terminology**

The table below gives descriptions of some common terms used in the product guide.

| Term | Description                    |
|------|--------------------------------|
| GB   | Gigabyte (1,073,741,824 bytes) |
| GHz  | Gigahertz (one billion hertz)  |
| КВ   | Kilobyte (1024 bytes)          |
| МВ   | Megabyte (1,048,576 bytes)     |
| Mb   | Megabit (1,048,576 bits)       |
| MHz  | Megahertz (one million hertz)  |

## **Contents**

| 1 | Desktop Board Features                    |    |
|---|-------------------------------------------|----|
|   | Supported Operating Systems               | 11 |
|   | Desktop Board Components                  | 12 |
|   | Processor                                 | 14 |
|   | System Memory                             | 15 |
|   | Memory Configurations                     | 16 |
|   | Intel® X79 Express Chipset                | 17 |
|   | USB Support                               | 17 |
|   | USB 3.0                                   | 17 |
|   | USB 2.0                                   | 17 |
|   | Serial ATA                                | 17 |
|   | Audio Subsystem                           | 18 |
|   | LAN Subsystem                             | 18 |
|   | Legacy I/O                                | 19 |
|   | Expandability                             | 19 |
|   | BIOS                                      |    |
|   | Serial ATA and IDE Auto Configuration     | 20 |
|   | PCI and PCI Express* Auto Configuration   | 20 |
|   | Security Passwords                        | 20 |
|   | Back to BIOS Button                       |    |
|   | Hardware Management                       |    |
|   | Hardware Monitoring and Fan Speed Control |    |
|   | Chassis Intrusion                         |    |
|   | Power Management                          |    |
|   | Software Support                          |    |
|   | ACPI                                      |    |
|   | Hardware Support                          |    |
|   | Power Connectors                          |    |
|   | Fan Headers                               |    |
|   | LAN Wake Capabilities                     |    |
|   | Instantly Available PC Technology         |    |
|   | +5 V Standby Power Indicator              |    |
|   | Wake from USB                             |    |
|   | PME# Signal Wake-up Support               |    |
|   | WAKE# Signal Wake-up Support              |    |
|   | Wake from Consumer IR                     |    |
|   | Onboard System Control Switches           |    |
|   | Power Switch                              |    |
|   | Reset Switch                              |    |
|   | System Initialization/Board Status LEDs   |    |
|   | System Initialization LEDs                |    |
|   | Status LEDs                               |    |
|   | Trusted Platform Module (TPM)             |    |
|   | Speaker                                   |    |
|   | Battery                                   |    |
|   | Real-Time Clock                           | 30 |

| 2 | Installing and Replacing Desktop Board Components                                     |          |
|---|---------------------------------------------------------------------------------------|----------|
|   | Before You Begin                                                                      | 31       |
|   | Installation Precautions                                                              |          |
|   | Prevent Power Supply Overload                                                         | 32       |
|   | Observe Safety and Regulatory Requirements                                            | 32       |
|   | Installing the I/O Shield                                                             | 33       |
|   | Installing the Desktop Board                                                          |          |
|   | Installing a Processor                                                                |          |
|   | Installing a Processor Fan Heat Sink                                                  |          |
|   | Installing and Removing Memory                                                        |          |
|   | Installing DIMMs                                                                      |          |
|   | Removing DIMMs                                                                        |          |
|   | Installing and Removing PCI Express x16 Add-in Cards                                  |          |
|   | Installing PCI Express x16 Graphics Cards                                             |          |
|   | Removing a PCI Express x16 Add-in Card                                                |          |
|   | Installing Linked PCI Express x16 Graphics Cards                                      |          |
|   | Connecting SATA Cables                                                                |          |
|   | Connecting to the Internal Headers and Connectors                                     |          |
|   | Front Panel Audio Header                                                              |          |
|   | Chassis Intrusion Header                                                              |          |
|   | IEEE 1394a Header                                                                     |          |
|   | Consumer IR (CIR) Headers                                                             |          |
|   | Front Panel Header                                                                    |          |
|   | Alternate Front Panel Power LED Header                                                |          |
|   | Connecting to the Audio System                                                        |          |
|   | Connecting Chassis Fan and Power Supply Cables                                        |          |
|   | Connecting Chassis Fan Cables                                                         |          |
|   | Connecting Power Supply Cables                                                        |          |
|   | Setting the BIOS Configuration Jumper                                                 |          |
|   | Clearing Passwords                                                                    |          |
|   | Replacing the Battery                                                                 |          |
| _ |                                                                                       |          |
| 3 | Updating the BIOS                                                                     |          |
|   | Updating the BIOS with the Intel® Express BIOS Update Utility                         |          |
|   | Updating the BIOS Using the F7 Function Key                                           |          |
|   | Updating the BIOS with the Intel® Flash Memory Update Utility                         | 64       |
|   | Recovering the BIOS                                                                   | 65       |
| 1 | Configuring for RAID Using Intel® Rapid Storage Technology                            |          |
| • | • • • • • • • • • • • • • • • • • • • •                                               | c 7      |
|   | Configuring the BIOS                                                                  |          |
|   | Creating Your RAID Set  Loading the Intel RST RAID Drivers and Software (Required for | 67       |
|   | Microsoft Windows XP Installation)                                                    | 60       |
|   | Setting Up a "RAID Ready" System                                                      | 00<br>دم |
|   | Setting up a KAID Ready System                                                        | 00       |
| Α | Error Messages and Indicators                                                         |          |
|   | BIOS Error Codes                                                                      | 69       |
|   | BIOS Error Messages                                                                   |          |
|   | Port 80h POST Codes                                                                   |          |

| В  | Regulatory Compliance                                                                                              |    |
|----|----------------------------------------------------------------------------------------------------|----|
|    | Safety Standards                                                                                                   | 75 |
|    | Battery Caution                                                                                                    | 75 |
|    | European Union Declaration of Conformity Statement                                                                 |    |
|    | Product Ecology Statements                                                                                         |    |
|    | Recycling Considerations                                                                                           |    |
|    | China RoHS                                                                                                    |    |
|    | EMC Regulations                                                                                                    |    |
|    | FCC Declaration of Conformity                                                                                      |    |
|    | Canadian Department of Communications Compliance Statement                                                         |    |
|    | Japan VCCI Statement                                                                                               |    |
|    | Korea Class B Statement                                                                                            |    |
|    | Ensure Electromagnetic Compatibility (EMC) Compliance                                                              |    |
|    | Product Certifications                                                                                             |    |
|    | Chassis- and Component-Level Certifications                                                                        |    |
|    | ENERGY STAR*, e-Standby, and ErP Compliance                                                                        |    |
|    | ENERGY STAR , C Standby, and Ell Compilance                                                                        | 05 |
| Fi | gures                                                                                                    |    |
|    | 1. Intel Desktop Board DX79TO Components                                                                           |    |
|    | 2. Memory Channel and DIMM Configuration                                                                           |    |
|    | 3. LAN Connector LEDs                                                                                              |    |
|    | 4. Location of the Back to BIOS Button                                                                             |    |
|    | 5. Location of the Standby Power Indicator                                                                         |    |
|    | 6. Onboard System Control Switches                                                                                 |    |
|    | 7. Location of the Diagnostic/Status LEDs                                                                          |    |
|    | <ul><li>8. Installing the I/O Shield</li><li>9. Intel Desktop Board DX79TO Mounting Screw Hole Locations</li></ul> |    |
|    | 10. Unlatch the Socket Levers                                                                                      |    |
|    | 11. Open the Load Plate                                                                                            |    |
|    | 12. Install the Processor                                                                                          |    |
|    | 13. Close the Load Plate                                                                                           |    |
|    | 14. Installing a Fan Heat Sink and Connecting the Cable to the                                                     |    |
|    | Processor Fan Header                                                                                               | 39 |
|    | 15. Installing a DIMM                                                                                              |    |
|    | 16. Installing a PCI Express x16 Card                                                                              |    |
|    | 17. Removing a PCI Express x16 Card                                                                                | 44 |
|    | 18. Installing Linked PCI Express Graphics Cards                                                                   |    |
|    | 19. Connecting the Serial ATA Cables                                                                               |    |
|    | 20. Internal Headers                                                                                               |    |
|    | 21. Back Panel Audio Connectors                                                                                    |    |
|    | 22. Location of the Chassis Fan Headers                                                                            |    |
|    | 23. Connecting Power Supply Cables                                                                                 |    |
|    | 25. Removing the Battery                                                                                           |    |
|    | 26. POST Code LED Display                                                                                          |    |
|    | 27. Intel Desktop Board DX79TO China RoHS Material Self Declaration Table                                          |    |
|    | ,                                                                                                    |    |

#### **Intel Desktop Board DX79TO Product Guide**

#### **Tables**

| 1.  | Feature Summary                                            | 9   |
|-----|------------------------------------------------------------|-----|
| 2.  | Intel Desktop Board DX79TO Components                      | .13 |
| 3.  | LAN Connector LEDs                                         |     |
| 4.  | System Initialization LEDs                                 | .28 |
| 5.  | Status LEDs                                                |     |
| 6.  | Front Panel Audio Header Signal Names                      | .48 |
| 7.  | Chassis Intrusion Header Signal Names                      |     |
| 8.  | IEEE 1394a Header Signal Names                             | .48 |
|     | Front Panel CIR Receiver (Input) Header Signal Names       |     |
| 10. | Back Panel CIR Header Emitter (Output) Header Signal Names | .49 |
|     | USB 2.0 Header Signal Names                                |     |
| 12. | Front Panel Header Signal Names                            | .50 |
| 13. | Alternate Front Panel Power LED Header Signal Names        | .51 |
| 14. | Jumper Settings for the BIOS Setup Program Modes           | .55 |
| 15. | BIOS Beep Codes                                            | .69 |
| 16. | Front-panel Power LED Blink Codes                          | .69 |
| 17. | BIOS Error Messages                                        | .70 |
| 18. | Port 80h POST Codes                                        | .72 |
| 19. | Safety Standards                                           | .75 |
| 20. | EMC Regulations                                            | .81 |
|     | Regulatory Compliance Marks                                | .84 |

## **1 Desktop Board Features**

This chapter briefly describes the features of  $Intel^{\circledR}$  Desktop Board DX79TO. Table 1 summarizes the major features of the Desktop Board.

**Table 1. Feature Summary** 

| Form Factor                                                                         | ATX (304.80 millimeters [12.00 inches] x 243.84 millimeters [9.60 inches])                                                                                                    |  |  |
|-------------------------------------------------------------------------------------|----------------------------------------------------------------------------------------------------|--|--|
| Processor                                                                           | Support for Intel <sup>®</sup> Core <sup>™</sup> i7 and Intel <sup>®</sup> Xeon <sup>®</sup> processors in the LGA2011 package with:                                             |  |  |
|                                                                                     | Two PCI Express* 3.0 x16 graphics interfaces (x16 electrical)                                                                                                    |  |  |
|                                                                                     | Quad-channel memory interface                                                                                                    |  |  |
| Main Memory                                                                         | Eight 240-pin DDR3 SDRAM Dual Inline Memory Module (DIMM) sockets arranged in four channels with support for the following:  • DDR3 2400 MHz, DDR3 2133 MHz, DDR3 1866 MHz, DDR3 |  |  |
|                                                                                     | 1600 MHz, DDR3 1333 MHz, and DDR3 1066 MHz DIMMs                                                                                                    |  |  |
|                                                                                     | ECC and non-ECC memory                                                                                                    |  |  |
|                                                                                     | 1 Gb, 2 Gb, and 4 Gb memory technology                                                                                                    |  |  |
|                                                                                     | XMP memory                                                                                                    |  |  |
|                                                                                     | 1.35 V low voltage memory (JEDEC standard)                                                                                                    |  |  |
|                                                                                     | Up to 64 GB of system memory using 4 Gb memory technology                                                                                                    |  |  |
|                                                                                     | Manual memory overclocking (voltage, clock, and ratio)                                                                                                    |  |  |
| Chipset                                                                             | Intel® X79 Express Chipset consisting of the Intel® X79 Platform Controller Hub (PCH)                                                                                            |  |  |
| Graphics                                                                            | Support for multiple PCI Express* graphics cards including linked cards using Nvidia* SLI* technology and AMD* CrossFire X* technology                                           |  |  |
| • Independent multi-streaming 6-channel (5.1) audio and audio subsystem, featuring: |                                                                                                    |  |  |
|                                                                                     | <ul> <li>Intel<sup>®</sup> High Definition Audio interface</li> </ul>                                                                                                    |  |  |
|                                                                                     | <ul> <li>RealTek* ALC892 codec</li> </ul>                                                                                                    |  |  |
|                                                                                     | HD Audio front panel header                                                                                                    |  |  |
| • Two PCI Express 3.0 x16 connectors                                                |                                                                                                    |  |  |
| • Three PCI Express 2.0 x1 connectors                                               |                                                                                                    |  |  |
|                                                                                     | One PCI* bus connector                                                                                                    |  |  |
| Legacy I/O Support                                                                  | Nuvoton* Legacy I/O Controller that provides Consumer Infrared (CIR) support                                                                                                    |  |  |

continued

 Table 1. Feature Summary (continued)

| Peripheral • Two USB 3.0 ports routed to the back panel |                                                                                                    |  |  |  |  |
|---------------------------------------------------------|----------------------------------------------------------------------------------------------------|--|--|--|--|
| Interfaces                                              | Fourteen USB 2.0 ports:                                                                                                    |  |  |  |  |
|                                                         | Six ports routed to the back panel                                                                                                    |  |  |  |  |
|                                                         | Eight ports routed to four onboard USB headers                                                                                                    |  |  |  |  |
|                                                         | Two IEEE 1394a ports:                                                                                                    |  |  |  |  |
|                                                         | One port routed to the back panel                                                                                                    |  |  |  |  |
|                                                         | One port routed to an IEEE 1394a header                                                                                                    |  |  |  |  |
|                                                         | • Six Serial ATA (SATA) channels through the Intel X79 PCH:                                                                                                    |  |  |  |  |
|                                                         | <ul> <li>Two onboard 6.0 Gb/s SATA channels (blue connectors)</li> </ul>                                                                                         |  |  |  |  |
|                                                         | <ul> <li>Four onboard 3.0 Gb/s SATA channels (black connectors)</li> </ul>                                                                                       |  |  |  |  |
| LAN Support                                             | Gigabit (10/100/1000 Mb/s) LAN subsystem using an Intel® 82579LM Gigabit Ethernet Controller                                                                     |  |  |  |  |
| BIOS                                                    | Intel® BIOS resident in an SPI Flash device                                                                                                    |  |  |  |  |
|                                                         | Support for Advanced Configuration and Power Interface (ACPI), Plug and Play, and SMBIOS                                                                         |  |  |  |  |
|                                                         | Fast Boot                                                                                                    |  |  |  |  |
|                                                         | Support for advanced overclocking                                                                                                    |  |  |  |  |
| Power Management                                        | • Support for the Advanced Configuration and Power Interface (ACPI) specification                                                                                |  |  |  |  |
|                                                         | Suspend to RAM (STR)                                                                                                    |  |  |  |  |
|                                                         | Wake on USB, PCI, PCI Express, LAN, CIR, and front panel                                                                                                    |  |  |  |  |
|                                                         | ENERGY STAR* capable                                                                                                    |  |  |  |  |
| Hardware<br>Management                                  | Hardware monitoring and fan control through the Nuvoton I/O controller                                                                                           |  |  |  |  |
|                                                         | Voltage sense to detect out of range power supply voltages                                                                                                    |  |  |  |  |
|                                                         | Thermal sense to detect out of range thermal values                                                                                                    |  |  |  |  |
|                                                         | Four fan headers using PWM control                                                                                                    |  |  |  |  |
|                                                         | Four fan sense inputs used to monitor fan activity                                                                                                    |  |  |  |  |
|                                                         | • Fan speed control using voltage control (4-pin fan headers for processor, front, rear, and auxiliary fans) with selectable support in the BIOS for 3-wire fans |  |  |  |  |
|                                                         | Support for the Platform Environmental Control Interface (PECI)                                                                                                  |  |  |  |  |

## **Supported Operating Systems**

The Desktop Board provides full support for the following operating systems:

- Microsoft Windows\* 7 Ultimate (64-bit and 32-bit editions)
- Microsoft Windows 7 Professional (64-bit and 32-bit editions)
- Microsoft Windows 7 Home Premium (64-bit and 32-bit editions)
- Microsoft Windows 7 Starter (64-bit and 32-bit editions)
- Microsoft Windows Vista\* Ultimate (64-bit and 32-bit editions)
- Microsoft Windows Vista Business (64-bit and 32-bit editions)
- Microsoft Windows Vista Home Premium (64-bit and 32-bit editions)
- Microsoft Windows Vista Home Basic (64-bit and 32-bit editions)

The Desktop Board provides minimal BIOS and driver support for the following operating systems:

- Microsoft Windows\* XP Home
- Microsoft Windows XP Professional
- Microsoft Windows XP Professional x64 Edition
- Microsoft Windows XP Media Center Edition 2005

## **Desktop Board Components**

Figure 1 shows the approximate location of the major components on Intel Desktop Board DX79TO.

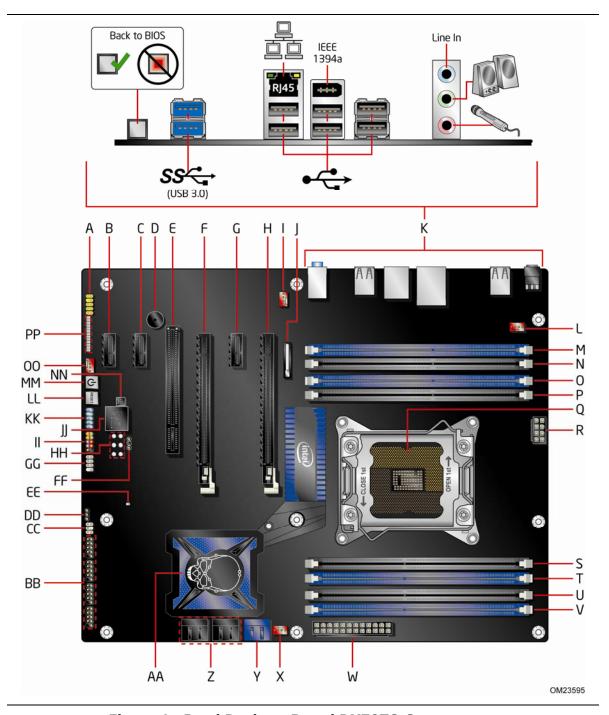

Figure 1. Intel Desktop Board DX79TO Components

**Table 2. Intel Desktop Board DX79TO Components** 

| Label | Description                                       |  |  |  |
|-------|---------------------------------------------------|--|--|--|
| A     | Front panel audio header                          |  |  |  |
| В     | PCI Express x1 connector                          |  |  |  |
| С     | PCI Express x1 connector                          |  |  |  |
| D     | Speaker                                           |  |  |  |
| E     | PCI bus connector                                 |  |  |  |
| F     | PCI Express 3.0 x16 connector                     |  |  |  |
| G     | PCI Express x1 connector                          |  |  |  |
| Н     | PCI Express 3.0 x16 connector                     |  |  |  |
| I     | Rear chassis fan header                           |  |  |  |
| J     | Battery                                           |  |  |  |
| K     | Back panel connectors                             |  |  |  |
| L     | Processor fan header                              |  |  |  |
| М     | DIMM 1 socket                                     |  |  |  |
| N     | DIMM 5 socket                                     |  |  |  |
| 0     | DIMM 2 socket                                     |  |  |  |
| P     | DIMM 6 socket                                     |  |  |  |
| Q     | Processor socket                                  |  |  |  |
| R     | 12 V processor core voltage connector (2 x 4 pin) |  |  |  |
| S     | DIMM 8 socket                                     |  |  |  |
| Т     | DIMM 4 socket                                     |  |  |  |
| U     | DIMM 7 socket                                     |  |  |  |
| V     | DIMM 3 socket                                     |  |  |  |
| W     | Main power connector (2 x 12 pin)                 |  |  |  |
| X     | Front chassis fan header                          |  |  |  |
| Υ     | Serial ATA connectors (6 Gb/s)                    |  |  |  |
| Z     | Serial ATA connectors (3 Gb/s)                    |  |  |  |
| AA    | Intel X79 Express Chipset                         |  |  |  |
| ВВ    | USB 2.0 front panel headers                       |  |  |  |
| CC    | Back panel CIR transmitter (output) header        |  |  |  |
| DD    | BIOS configuration jumper block                   |  |  |  |
| EE    | Power fault LED                                   |  |  |  |
| FF    | Alternate front panel power LED header            |  |  |  |
| GG    | Front panel CIR receiver (input) header           |  |  |  |
| HH    | Voltage measurement test points                   |  |  |  |
| II    | Front panel header                                |  |  |  |
| JJ    | POST code LED display                             |  |  |  |
| KK    | IEEE 1394a header                                 |  |  |  |
| LL    | Reset button                                      |  |  |  |
| MM    | Power button                                      |  |  |  |
| NN    | Chassis intrusion header                          |  |  |  |
| 00    | Auxiliary chassis fan header                      |  |  |  |
| PP    | System initialization/status LEDs                 |  |  |  |

#### **Online Support**

For more information on Intel Desktop Board DX79TO consult the following online resources:

Intel Desktop Board DX79TO <a href="http://www.intel.com/products/motherboard/index.htm">http://www.intel.com/products/motherboard/index.htm</a>
 Desktop Board Support <a href="http://www.intel.com/p/en\_US/support?iid=hdr+support">http://www.intel.com/p/en\_US/support?iid=hdr+support</a>

 Available configurations for Intel Desktop Board DX79TO

• Supported processors <a href="http://processormatch.intel.com">http://processormatch.intel.com</a>

• Chipset information <a href="http://www.intel.com/products/desktop/chipsets/index.htm">http://www.intel.com/products/desktop/chipsets/index.htm</a>

BIOS and driver updates
 <a href="http://downloadcenter.intel.com/">http://downloadcenter.intel.com/</a>

• Integration information <a href="http://www.intel.com/support/go/buildit">http://www.intel.com/support/go/buildit</a>

#### **Processor**

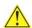

#### CAUTION

Failure to use an appropriate power supply and/or not connecting the  $12 \ V \ (2 \ x \ 4 \ pin)$  power connector to the Desktop Board may result in damage to the board, or the system may not function properly.

Intel Desktop Board DX79TO supports an Intel processor in the LGA2011 package. Processors are not included with the Desktop Board and must be purchased separately. The processor connects to the Desktop Board through the LGA1366 socket.

Go to the following page or link for more information about:

- Instructions on installing or upgrading the processor, page 35 in Chapter 2
- Supported processors for Intel Desktop Board DX79TO, <a href="http://processormatch.intel.com">http://processormatch.intel.com</a>

## **System Memory**

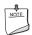

To be fully compliant with all applicable Intel<sup>®</sup> SDRAM memory specifications, the board should be populated with DIMMs that support the Serial Presence Detect (SPD) data structure. If your memory modules do not support SPD, you will see a notification to this effect on the screen at power up. The BIOS will attempt to configure the memory controller for normal operation.

The Desktop Board supports the following memory and interface:

- Eight 240-pin Double Data Rate 3 (DDR3) SDRAM Dual Inline Memory Module (DIMM) connectors with gold-plated contacts arranged in four channels
- 2400/2133/1866/1600/1333/1066 MHz DDR3 SDRAM DIMM
- XMP performance profile support for memory speeds above 1600 MHz
- Full support for memory overclocking (see www.intel.com/support/motherboards/desktop/sb/CS-031689.htm for information on overclocking)
- Support for single-channel configurations and dual-, tri-, and quad-channel memory interleaving
- Unbuffered, non-registered single or double-sided DIMMs with a voltage rating of 1.65 V or less including support for 1.35 V (JEDEC specification) memory
- ECC and non-ECC memory (requires a processor that supports ECC memory)
- Serial Presence Detect
- Minimum total system memory of 1 GB
- Up to 64 GB maximum total system memory

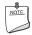

#### NOTE

32-bit operating systems are limited to a maximum of 4 GB of memory. The operating system may report less than 4 GB because of the memory used by add-in PCI Express graphics cards.

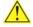

### L CAUTION

1.5 V is the recommended and default setting for DDR3 memory voltage. The other memory voltage settings in the BIOS Setup program are provided for performance tuning purposes only. Altering the memory voltage may (i) reduce system stability and the useful life of the system, memory, and processor; (ii) cause the processor and other system components to fail; (iii) cause reductions in system performance; (iv) cause additional heat or other damage; and (v) affect system data integrity. Intel has not tested and does not warranty the operation of the processor beyond its specifications. For information on the processor warranty, refer to

http://www.intel.com/support/processors/sb/CS-020033.htm?wapkw=(processor+warranty).

Intel assumes no responsibility that the memory installed on the desktop board, if used with altered clock frequencies and/or voltages, will be fit for any particular purpose. Check with the memory manufacturer for warranty terms and additional details.

#### **Memory Configurations**

The Intel Core i7 and Intel Xeon processors support the following types of memory organization:

- Quad-channel (Interleaved) mode. Quad-channel mode offers the highest throughput for real world applications.
- Tri-channel (Interleaved) mode. Tri-channel mode is enabled when the installed memory capacities of any three DIMM channels are equal.
- Dual-channel (Interleaved) mode. Dual-channel mode is enabled when the
  installed memory capacities of both DIMM channels are equal. Technology and
  device width can vary from one channel to the other but the installed memory
  capacity for each channel must be equal. If different speed DIMMs are used
  between channels, the slowest memory timing will be used.
- Single-channel (Asymmetric) mode. This mode is equivalent to single-channel bandwidth operation for real world applications. This mode is used when only a single DIMM is installed or the channel memory capacities are unequal. Technology and device width can vary from one channel to the other. If different speed DIMMs are used between channels, the slowest memory timing will be used.

Figure 2 shows the board's memory channel and DIMM configuration

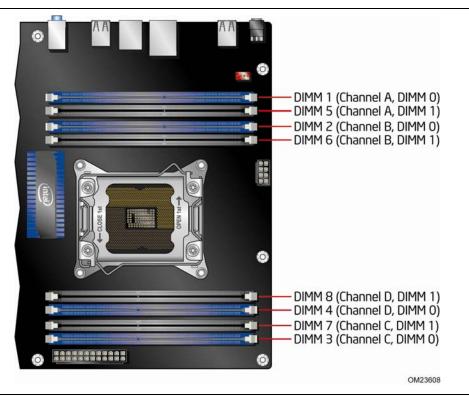

Figure 2. Memory Channel and DIMM Configuration

For information on installing memory, refer to page 40 in Chapter 2.

## Intel® X79 Express Chipset

The Intel X79 Express Chipset consisting of the Intel X79 Platform Controller Hub (PCH) provides interfaces to the processor and the USB, SATA, LAN, PCI, and PCI Express interfaces. The PCH is the centralized controller for the board's I/O paths.

Go to the following link for more information about the Intel X79 Express Chipset: http://developer.intel.com/products/chipsets/index.htm

## **USB Support**

The Desktop Board supports USB 3.0 and USB 2.0 devices.

#### **USB 3.0**

USB 3.0 is supported with two USB 3.0 ports (blue) on the back panel. USB 3.0 ports are backward compatible with USB 2.0 and USB 1.1 devices. The USB 3.0 ports are SuperSpeed, high-speed, full-speed, and low-speed capable. USB 3.0 support requires both an operating system and drivers that fully support USB 3.0 transfer rates.

#### **USB 2.0**

There are 14 USB 2.0 ports (six ports routed to back panel connectors (black) and eight ports routed to three onboard headers (black)). The USB 2.0 ports are high-speed, full-speed, and low-speed capable. USB 2.0 support requires both an operating system and drivers that fully support USB 2.0 transfer rates.

#### **Serial ATA**

The board provides two 6.0 Gb/s Serial ATA (SATA) channels (blue connectors) and four 3.0 Gb/s SATA channels (black connectors).

The four 3.0 Gb/s SATA channels support the following RAID (Redundant Array of Independent Drives) levels:

- RAID 0 data striping
- RAID 1 data mirroring
- RAID 0+1 (or RAID 10) data striping and data mirroring
- RAID 5 distributed parity

For information on configuring your system for RAID using Intel<sup>®</sup> Rapid Storage Technology (Intel<sup>®</sup> RST) see Chapter 4.

## **Audio Subsystem**

The onboard audio subsystem consists of the following components:

- Intel X79 Express Chipset
- RealTek ALC892 codec

The subsystem has the following headers and connectors:

- Three back panel analog audio connectors
- High Definition (HD) Audio front panel header that provides mic in and line out signals for front panel audio connectors

The audio subsystem supports the following features:

- Advanced jack sense for the back panel analog audio jacks that enables the audio codec to recognize the device that is connected to an audio port. The back panel audio jacks are capable of retasking according to the user's definition, or can be automatically switched depending on the recognized device type.
- A signal-to-noise (S/N) ratio of 95 dB.
- Independent multi-streaming 6-channel (5.1) audio (using the back panel audio connectors) and 2-channel audio (using the Intel High Definition Audio front panel header).

Go to the following pages for more information about:

- The location of the onboard audio headers, Figure 20 on page 47
- The signal names for the Intel High Definition Audio front panel header, page 48
- The back panel audio connectors, Figure 21 on page 51

## **LAN Subsystem**

The board's Gigabit (10/100/1000 Mb/s) LAN subsystem includes:

- Intel X79 Express Chipset
- Intel 82579LM Gigabit Ethernet LAN Controller
- An RJ-45 LAN connector with integrated status LEDs

The subsystem features:

- CSMA/CD protocol engine
- LAN connect interface between the Intel PCH and the LAN controllers
- PCI bus power management
- ACPI technology support
- LAN wake capabilities

Go to the following link for information about LAN software and drivers: http://www.intel.com/products/motherboard/index.htm Two LEDs are built into the RJ-45 LAN connector located on the back panel (see Figure 3). These LEDs indicate the status of the LAN.

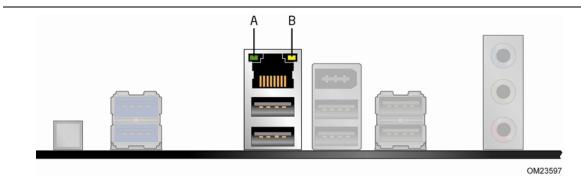

Figure 3. LAN Connector LEDs

Table 3 describes the LED states when the board is powered up and the LAN subsystem is operating.

Table 3. LAN Connector LEDs

| LED | LED Color | LED State | Indicates                   |
|-----|-----------|-----------|-----------------------------|
| Α   | Green     | Off       | LAN link is not established |
|     |           | On        | LAN link is established     |
|     |           | Blinking  | LAN activity is occurring   |
| В   | N/A       | Off       | 10 Mb/s data rate           |
|     | Green     | On        | 100 Mb/s data rate          |
|     | Yellow    | On        | 1000 Mb/s data rate         |

## Legacy I/O

Intel Desktop Board DX79TO includes an I/O controller that provides the following legacy I/O features:

- Consumer Infrared (CIR) support
- Low pin count (LPC) interface
- Intelligent power management, including a programmable wake up event interface
- PCI power management support

## **Expandability**

Intel Desktop Board DX79TO provides the following expansion capability:

- Two PCI Express 3.0 x16 connectors. Operation at PCI Express 3.0 speeds requires a processor that supports the PCI Express 3.0 Specification.
- Three PCI Express 2.0 x1 connectors
- One PCI bus connector

#### **BIOS**

The BIOS provides the Power-On Self-Test (POST), the BIOS Setup program, and the PCI/PCI Express and IDE auto-configuration utilities. The BIOS is stored in the Serial Peripheral Interface (SPI) Flash device.

The BIOS can be updated by following the instructions on page 63 in Chapter 3.

#### **Serial ATA and IDE Auto Configuration**

If you install a Serial ATA or IDE device (such as a hard drive) in your computer, the auto-configuration utility in the BIOS automatically detects and configures the device for your computer. You do not need to run the BIOS Setup program after installing a Serial ATA or IDE device. You can override the auto-configuration options by specifying manual configuration in the BIOS Setup program.

#### **PCI and PCI Express\* Auto Configuration**

If you install a PCI/PCI Express add-in card in your computer, the PCI/PCI Express auto-configuration utility in the BIOS automatically detects and configures the resources (IRQs, DMA channels, and I/O space) for that add-in card. You do not need to run the BIOS Setup program after you install a PCI/PCI Express add-in card.

#### **Security Passwords**

The BIOS includes security features that restrict whether the BIOS Setup program can be accessed and who can boot the computer. A supervisor password and a user password can be set for the BIOS Setup and for booting the computer, with the following restrictions:

- The supervisor password gives unrestricted access to view and change all Setup options. If only the supervisor password is set, pressing <Enter> at the password prompt of Setup gives the user restricted access to Setup.
- If both the supervisor and user passwords are set, you must enter either the supervisor password or the user password to access Setup. Setup options are then available for viewing and changing depending on whether the supervisor or user password was entered.
- Setting a user password restricts who can boot the computer. The password prompt is displayed before the computer is booted. If only the supervisor password is set, the computer boots without asking for a password. If both passwords are set, you can enter either password to boot the computer.

For instructions on resetting the password, go to Clearing Passwords on page 55.

#### **Back to BIOS Button**

The back panel Back to BIOS button (Figure 4, A) duplicates the functionality of the BIOS configuration jumper with the following exceptions:

- It can only be used to force the board to power on to the BIOS Maintenance Menu using default values but it will retain all previously saved changes.
- It cannot be used to override passwords set in the BIOS.
- It cannot be used to invoke BIOS recovery mode.

The button glows red when it is activated.

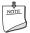

#### **NOTE**

Using the Back to BIOS button does not set the board to the factory BIOS defaults. To restore settings to the factory defaults, use the <F9> key once BIOS setup mode is active.

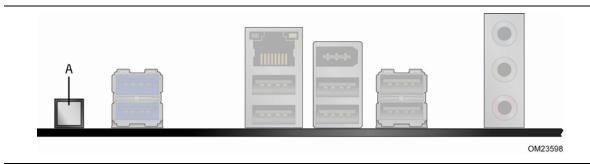

Figure 4. Location of the Back to BIOS Button

## **Hardware Management**

The hardware management features of Intel Desktop Board DX79TO enable the board to be compatible with the Wired for Management (WfM) specification. The board has several hardware management features including the following:

- Fan speed monitoring and control
- Thermal and voltage monitoring
- Chassis intrusion detection

### **Hardware Monitoring and Fan Speed Control**

Hardware monitoring and fan speed control are based on the Nuvoton\* Legacy I/O Controller, which provides the following:

- Processor and system ambient temperature monitoring
- Monitoring of power supply voltages to detect levels above and below acceptable values
- · Chassis fan speed monitoring
- SMBus interface

#### **Chassis Intrusion**

The board supports a chassis security feature that detects if the chassis cover has been removed. The security feature uses a mechanical switch on the chassis that can be connected to the chassis intrusion header on the Desktop Board. See Figure 20 for the location and pinout of the chassis intrusion header.

## **Power Management**

Power management is implemented at several levels, including software support through the Advanced Configuration and Power Interface (ACPI) and the following hardware support:

- Power connectors
- Fan headers
- LAN wake capabilities
- Instantly Available PC technology (Suspend to RAM)
- +5 V standby power indicator LED
- · Wake from USB
- Power Management Event signal (PME#) wakeup support
- WAKE# signal wake-up support
- · Wake from Consumer IR

#### **Software Support**

#### **ACPI**

ACPI gives the operating system direct control over the power management and Plug and Play functions of a computer. The use of ACPI with the Desktop Board requires an operating system that provides full ACPI support.

### **Hardware Support**

#### **Power Connectors**

ATX12V-compliant power supplies can turn off the computer power through system control. When an ACPI-enabled computer receives the correct command, the power supply removes all non-standby voltages.

When resuming from an AC power failure, the computer returns to the power state it was in before power was interrupted (either on or off). The computer's response can be set by using the Last Power State feature in the BIOS Setup program's Boot menu.

The Desktop Board has three power connectors. See Figure 23 on page 53 for the location of the power connectors.

#### **Fan Headers**

The function/operation of the fans is as follows:

- The fans are on when the computer is in the ACPI S0 state.
- The fans are off when the computer is in the ACPI S3, S4, or S5 state.
- Each fan header is wired to a tachometer input of the hardware monitoring and control device.
- All fan headers support closed-loop fan control that can adjust the fan speed or switch the fan on or off as needed.
- All fan headers have a +12 V DC connection.

The Desktop Board has a 4-pin processor fan header and three 4-pin chassis fan headers.

#### **LAN Wake Capabilities**

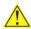

## **A** CAUTION

For LAN wake capabilities, the 5 V standby line for the power supply must be capable of delivering adequate +5 V standby current. Failure to provide adequate standby current when using this feature can damage the power supply.

LAN wakeup capabilities enable remote wake-up of the computer through a network. The LAN subsystem monitors network traffic and upon detecting a Magic Packet\* frame, it asserts a wake-up signal that powers up the computer.

#### **Instantly Available PC Technology**

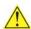

## CAUTIONS

For Instantly Available PC technology, the 5 V standby line for the power supply must be capable of delivering adequate +5 V standby current. Failure to provide adequate standby current when using this feature can damage the power supply and/or effect ACPI S3 sleep state functionality.

Power supplies used with this Desktop Board must be able to provide enough standby current to support the standard Instantly Available (ACPI S3 sleep state) configuration. If the standby current necessary to support multiple wake events from the PCI and/or USB buses exceeds power supply capacity, the Desktop Board may lose register settings stored in memory.

Instantly Available PC technology enables the board to enter the ACPI S3 (Suspend-to-RAM) sleep state. While in the S3 sleep state, the computer will appear to be off. If the computer has a dual-colored power LED on the front panel, the sleep state is indicated by the LED turning amber. When signaled by a wake-up device or event, the computer quickly returns to its last known awake state.

The Desktop Board supports the PCI Bus Power Management Interface Specification. Add-in cards that support this specification can participate in power management and can be used to wake the computer.

### +5 V Standby Power Indicator

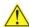

## **A** CAUTION

If the AC power has been switched off and the standby power indicator is still lit, disconnect the power cord before installing or removing any devices connected to the board. Failure to do so could damage the board and any attached devices.

The Desktop Board's standby power indicator, shown in Figure 5, is lit when there is standby power still present on the board even when the computer appears to be off. For example, when this LED is lit, standby power is still present at the memory module sockets and the PCI bus connectors.

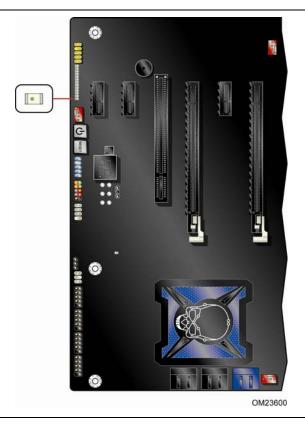

Figure 5. Location of the Standby Power Indicator

For more information on standby current requirements for the Desktop Board, refer to the Technical Product Specification at

http://www.intel.com/products/motherboard/index.htm

#### **Wake from USB**

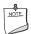

#### NOTE

Wake from USB requires the use of a USB peripheral that supports Wake from USB and an operating system that supports Wake from USB.

USB bus activity wakes the computer from an ACPI S3 state.

#### PME# Signal Wake-up Support

When the PME# signal on the PCI bus is asserted, the computer wakes from an ACPI S3, S4, or S5 state.

#### **WAKE# Signal Wake-up Support**

When the WAKE# signal on the PCI Express bus is asserted, the computer wakes from an ACPI S3, S4, or S5 state.

#### **Wake from Consumer IR**

Consumer IR device activity wakes the computer from an ACPI S3, S4, or S5 state.

## **Onboard System Control Switches**

The board contains the following lighted button switches that can be used to control board operation:

- Power
- Reset

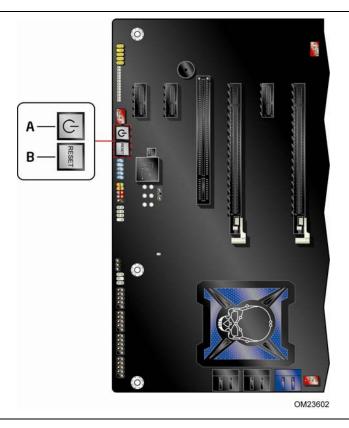

Figure 6. Onboard System Control Switches

#### **Power Switch**

The power button switch (see Figure 6, A) can be used to turn the desktop board on or off. This power button switch behaves the same as a chassis power switch connected via the front panel header. The onboard power button switch does not remove standby power. To turn off the computer using the onboard power button switch, keep it pressed down for three seconds.

#### **Reset Switch**

The reset button switch (see Figure 6, B) can be used to reset the desktop board. This power button switch behaves the same as a chassis reset switch connected via the front panel header. When the reset button switch is pressed, the board resets and runs the POST.

## **System Initialization/ Status LEDs**

The Desktop Board provides LEDs that allow you to monitor your system's progress through initialization and the BIOS POST (see Figure 7). There are also other board status LEDs that allow you to monitor other system activities.

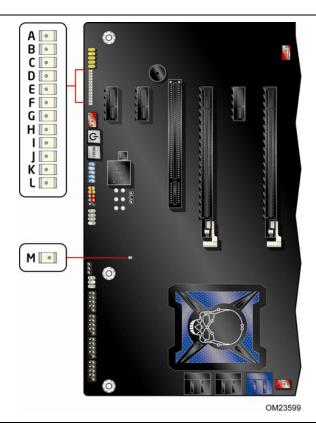

Figure 7. Location of the Initialization/Status LEDs

## **System Initialization LEDs**

At initial power on, these eight diagnostic LEDs are off. When the BIOS starts an activity such as memory initialization, the corresponding LED starts flashing. Once the activity has completed, the LED will remain on. Table 4 lists the LEDs and describes their function.

**Table 4. System Initialization LEDs** 

| Activity                              | Item/Callout in Figure 7 | LED<br>Color | Description                                                                                                    |
|---------------------------------------|--------------------------|--------------|----------------------------------------------------------------------------------------------------|
| Watch Dog Timer Fire/<br>Back to BIOS | K                        | Red          | When the watch dog timer fires to reset the board, this LED will flash.                                                                     |
|                                       |                          |              | In addition, this LED will light and stay on when the Back to BIOS button has been pressed.                                                 |
| Processor Initialization              | G                        | Green        | This LED will flash when the processor initialization activity starts. Then the LED will stay on when processor initialization is complete. |
| Memory Initialization                 | F                        | Green        | This LED will flash when the memory initialization activity starts. Then the LED will stay on when memory initialization is complete.       |
| Video Initialization                  | E                        | Green        | This LED will flash when the video initialization activity starts. Then the LED will stay on when video initialization is complete.         |
| USB Initialization                    | С                        | Green        | This LED will flash when the USB initialization activity starts. Then the LED will stay on when USB initialization is complete.             |
| Mass Storage<br>Initialization        | В                        | Green        | This LED will flash when the hard drive activity starts. Then the LED will stay on when hard drive initialization is complete.              |
| Option ROM<br>Initialization          | D                        | Green        | This LED will flash when the option ROM activity starts. Then the LED will stay on when option ROM initialization is complete.              |
| OS Start                              | A                        | Green        | Just before BIOS transfers control to the operating system, this LED will light and stay on.                                                |

#### **Status LEDs**

The LEDs in Table 5 indicate various board activities and error conditions on the board.

Table 5. Status LEDs

| LED         | Item/Callout in Figure 7 | LED<br>Color | Description                                                                                                    |
|-------------|--------------------------|--------------|----------------------------------------------------------------------------------------------------|
| HD Activity | Н                        | Blue         | This LED blinks to indicate the activity of SATA drives connected to the board.                                            |
| CPU Hot     | I                        | Red          | The LED indicates an elevated temperature on the processor that could affect board performance.                            |
| VR Hot      | J                        | Red          | This LED indicates an elevated temperature in the processor voltage regulator circuit that could affect board performance. |
| CPU Error   | F                        | Red          | Indicates that the system has experienced a catastrophic error and cannot continue to operate.                             |
| Power Fault | М                        | Red          | The system power supply is malfunctioning.                                                                                 |

## **Trusted Platform Module (TPM)**

A Nuvoton\* WPCT210 TPM component on the Desktop Board is designed to enhance platform security above-and-beyond the capabilities of today's software by providing a protected space for key operations and other security critical tasks. Using both hardware and software, the TPM protects encryption and signature keys at their most vulnerable stages—operations when the keys are being used unencrypted in plain-text form. The TPM is specifically designed to shield unencrypted keys and platform authentication information from software-based attacks.

For information about enabling and activating the TPM, refer to the *Trusted Platform Module (TPM) Quick Reference Guide* included with the board.

## **Speaker**

A speaker is mounted on the Desktop Board. The speaker provides audible error code (beep code) information during the Power-On Self-Test (POST). Refer to Appendix A for a description of the board's beep codes.

## **Battery**

A battery on the Desktop Board keeps the values in CMOS RAM and the clock current when the computer is turned off and disconnected from AC power. Go to page 56 for instructions on how to replace the battery.

## **Real-Time Clock**

The Desktop Board has a time-of-day clock and 100-year calendar. The battery on the Desktop Board keeps the clock current when the computer is turned off.

## 2 Installing and Replacing Desktop **Board Components**

This chapter tells you how to:

- · Install the I/O shield
- Install the Desktop Board
- Install a processor
- Install memory
- Install and remove a PCI Express x16 card
- Connect the Serial ATA cables
- Connect to the internal headers and connectors
- Connect to the audio system
- Connect chassis fan and power supply cables
- Set the BIOS configuration jumper
- Clear passwords
- Replace the battery

## **Before You Begin**

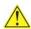

## CAUTIONS

The procedures in this chapter assume familiarity with the general terminology associated with personal computers and with the safety practices and regulatory compliance required for using and modifying electronic equipment.

Disconnect the computer from its power source and from any telecommunications links, networks, or modems before performing any of the procedures described in this chapter. Failure to disconnect power, telecommunications links, networks, or modems before you open the computer or perform any procedures can result in personal injury or equipment damage. Some circuitry on the board can continue to operate even though the front panel power button is off.

Follow these guidelines before you begin:

- Always follow the steps in each procedure in the correct order.
- Set up a log to record information about your computer, such as model, serial numbers, installed options, and configuration information.
- Electrostatic discharge (ESD) can damage components. Perform the procedures described in this chapter only at an ESD workstation using an antistatic wrist strap and a conductive foam pad. If such a station is not available, you can provide some ESD protection by wearing an antistatic wrist strap and attaching it to a metal part of the computer chassis.

#### **Installation Precautions**

When you install and test the Intel Desktop Board, observe all warnings and cautions in the installation instructions.

To avoid injury, be careful of:

- Sharp pins on connectors
- Sharp pins on printed circuit assemblies
- Rough edges and sharp corners on the chassis
- Hot components (such as processors, voltage regulators, and heat sinks)
- Damage to wires that could cause a short circuit

Observe all warnings and cautions that instruct you to refer computer servicing to qualified technical personnel.

#### **Prevent Power Supply Overload**

Do not overload the power supply output. To avoid overloading the power supply, make sure that the calculated total current loads of all the modules within the computer is less than the output current rating of each of the power supplies output circuits.

#### **Observe Safety and Regulatory Requirements**

Read and follow the instructions in this section and the instructions supplied with the chassis and associated modules. If you do not follow these instructions and the instructions provided by the chassis and module suppliers, you increase your safety risk and the possibility of noncompliance with regional laws and regulations. If the instructions for the chassis are inconsistent with these instructions or the instructions for associated modules, contact the supplier to find out how you can ensure that your computer meets safety and regulatory requirements.

For information about the Desktop Board's regulatory compliance, refer to Appendix B.

## Installing the I/O Shield

The Desktop Board comes with an I/O shield. When installed in the chassis, the shield blocks radio frequency transmissions, protects internal components from dust and foreign objects, and promotes correct airflow within the chassis.

Install the I/O shield before installing the Desktop Board in the chassis. Place the shield inside the chassis as shown in Figure 8. Press the shield into place so that it fits tightly and securely. If the shield does not fit, obtain a properly sized shield from the chassis supplier.

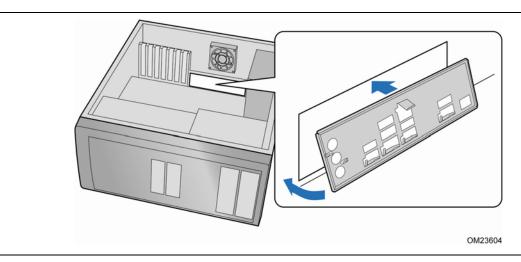

Figure 8. Installing the I/O Shield

## **Installing the Desktop Board**

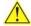

## **^** CAUTION

Only qualified technical personnel should perform this procedure. Disconnect the computer from its power source before performing the procedures described here. Failure to disconnect the power before you open the computer can result in personal injury or equipment damage.

Refer to your chassis manual for instructions on installing and removing the Desktop Board.

Figure 9 shows the location of the mounting screw holes for Intel Desktop Board DX79TO.

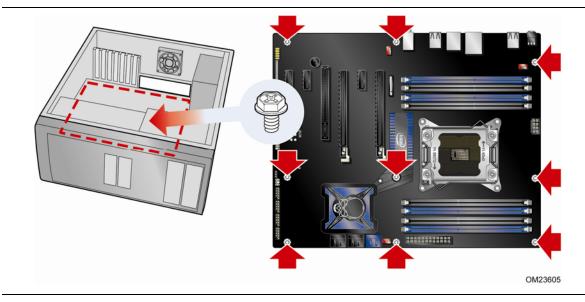

Figure 9. Intel Desktop Board DX79TO Mounting Screw Hole Locations

## **Installing a Processor**

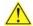

## **A** CAUTION

Before installing or removing a processor, make sure the AC power has been removed by unplugging the power cord from the computer; the standby power LED should not be lit (see Figure 5 on page 24). Failure to do so could damage the processor and the board.

To install a processor, follow these instructions:

- 1. Observe the precautions in "Before You Begin" on page 31.
- 2. Open the socket lever marked "OPEN 1st" by pushing the lever down and away from the socket (Figure 10, A and B). Do not force the lever up to the fully open position.
- 3. Open the socket lever marked "CLOSE 1st" by pushing the lever down and away from the socket (Figure 10, C and D). Rotate the socket lever to its fully open position as shown

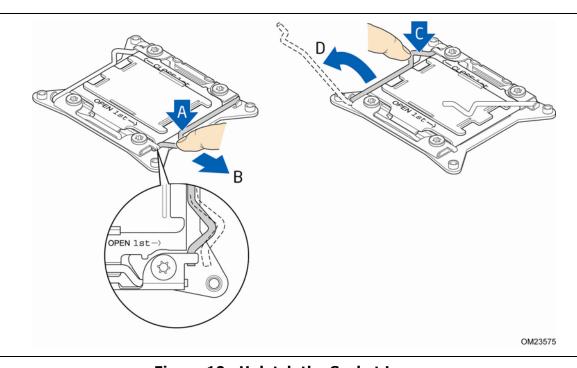

Figure 10. Unlatch the Socket Levers

4. Push down on the lever "OPEN 1st" (Figure 11, A) to lift the socket load plate as shown. Grasp the load plate and lift up to open it fully (Figure 11, B). Do not touch the socket contacts.

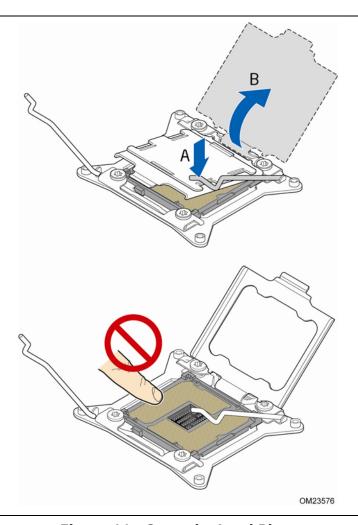

Figure 11. Open the Load Plate

5. Remove the processor from it's packaging and insert in the socket as shown in Figure 12. Make sure the gold-colored triangle indicating pin 1 on the processor aligns with the triangle on the socket (Figure 12, A) before you lower the processor into place. Lower the processor (Figure 12, B) straight down without tilting or sliding it in the socket.

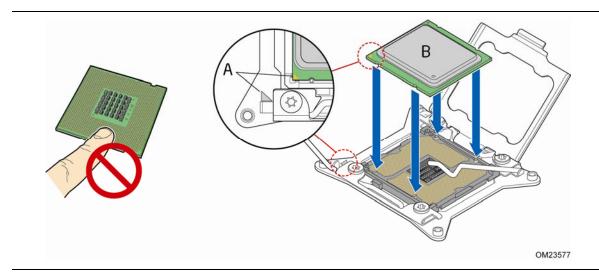

**Figure 12. Install the Processor** 

7. Close the load plate (Figure 13, A). After the load plate is closed, engage the socket lever labeled "CLOSE 1st" (Figure 13, B) under the latch. As the socket lever is latched, the socket cover (Figure 13, C) will pop off as shown. Engage the socket lever labeled "OPEN 1st" (Figure 13, D) under the latch.

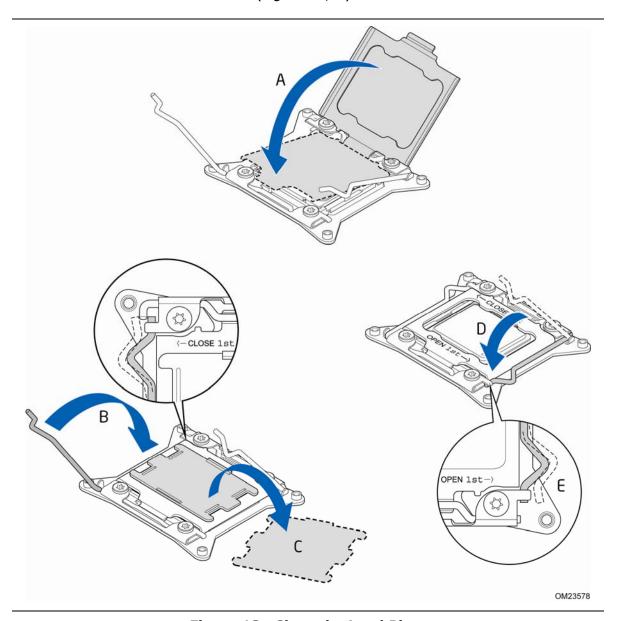

Figure 13. Close the Load Plate

8. Pickup the socket cover (Figure 13, C) and remove it from the board.

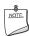

#### NOTE

Do not discard the socket cover; save it for possible future use. Always replace the socket cover if you remove the processor from the socket.

# **Installing a Processor Fan Heat Sink**

The LGA2011 processor socket has four threaded holes for mounting a processor fan heat sink. Figure 14 shows installation of a typical processor fan heat sink; yours may differ. For detailed instructions on attaching a processor fan heat sink to the Desktop Board, refer to the Intel boxed processor manual, Intel boxed thermal solution manual, or instructions third-party thermal solution providers.

Connect the processor fan heat sink cable to the 4-pin processor fan header (see Figure 14). A fan with a 4-pin connector as shown in Figure 14 is recommended; however, fans with a 3-pin connectors can be used. However, since a 3-wire fan cannot use the onboard fan control, the fan will always operate at full speed.

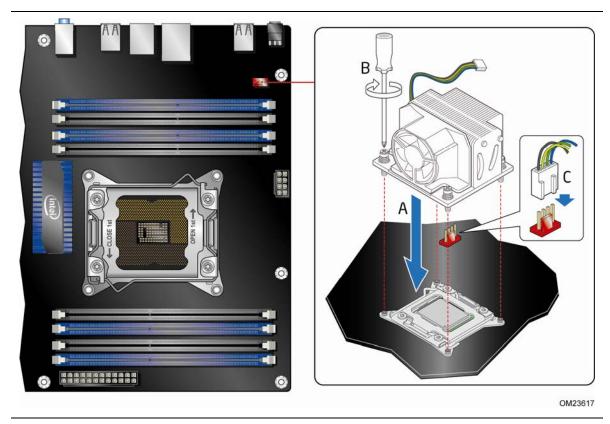

Figure 14. Installing a Fan Heat Sink and Connecting the Cable to the Processor Fan Header

# **Installing and Removing Memory**

Intel Desktop board DX79TO has eight 240-pin DDR3 DIMM sockets arranged in four channels (A, B, C, and D). See Figure 2 for the memory layout.

For optimal memory performance:

- Install DIMMs in numerical order (1-8).
- For dual-, tri-, and quad-channel operation install matched DIMMs of equal speed and size in each channel.
- If you are installing four or fewer DIMMs, use the blue sockets.

# **Installing DIMMs**

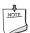

#### NOTE

Using a DIMM with a voltage rating higher than 1.65 V may damage the processor.

To install a DIMM, follow these steps:

- 1. Observe the precautions in "Before You Begin" on page 31.
- 2. Turn off all peripheral devices connected to the computer. Turn off the computer and disconnect the AC power cord.
- 3. Remove the computer's cover and locate the DIMM sockets (see Figure 15).

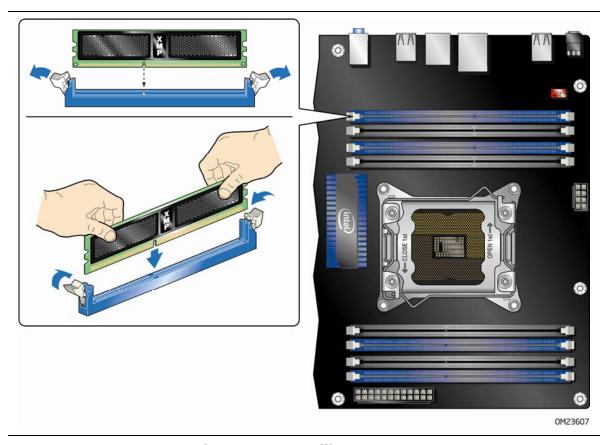

Figure 15. Installing a DIMM

- 4. Make sure the clips at either end of the DIMM socket(s) are pushed outward to the open position.
- 5. Holding the DIMM by the edges, remove it from its anti-static package.
- 6. Position the DIMM above the socket. Align the small notch at the bottom edge of the DIMM with the keys in the socket (see inset in Figure 15).
- 7. Insert the bottom edge of the DIMM into the socket.
- 8. When the DIMM is inserted, push down on the top edge of the DIMM until the retaining clips snap into place. Make sure the clips are firmly in place.
- 9. Replace the computer's cover and reconnect the AC power cord.

# **Removing DIMMs**

To remove a DIMM, follow these steps:

- 1. Observe the precautions in "Before You Begin" on page 31.
- 2. Turn off all peripheral devices connected to the computer. Turn off the computer.
- 3. Remove the AC power cord from the computer.
- 4. Remove the computer's cover.
- 5. Gently spread the retaining clips at each end of the DIMM socket. The DIMM pops out of the socket.
- 6. Hold the DIMM by the edges, lift it away from the socket, and store it in an anti-static package.
- 7. Reinstall and reconnect any parts you removed or disconnected to reach the DIMM sockets.
- 8. Replace the computer's cover and reconnect the AC power cord.

# **Installing and Removing PCI Express x16 Add-in Cards**

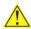

# CAUTION

When installing a PCI Express card on the Desktop Board, ensure that the card is fully seated in the PCI Express connector before you power on the system. If the card is not fully seated in the connector, an electrical short may result across the connector pins. Depending on the over-current protection of the power supply, certain Desktop Board components and/or traces may be damaged.

# **Installing PCI Express x16 Graphics Cards**

If you are installing a single PCI Express x16 graphics card, install it in the PCI Express primary connector (Figure 16, A) for optimum performance.

Follow these instructions to install a PCI Express x16 card:

- 1. Observe the precautions in "Before You Begin" on page 31.
- 2. Place the card in a PCI Express x16 connector (Figure 16, A) and press down on the card until it is completely seated in the connector and the card retention notch on the card snaps into place around the retention mechanism pin on the connector.
- 3. Secure the card's metal bracket to the chassis back panel with a screw (Figure 16, B).

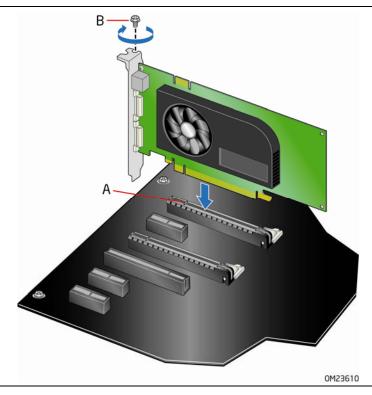

Figure 16. Installing a PCI Express x16 Card

# Removing a PCI Express x16 Add-in Card

Follow these instructions to remove a PCI Express x16 card from a connector:

- 1. Observe the precautions in "Before You Begin" on page 31.
- 2. Remove the screw (Figure 17, A) that secures the card's metal bracket to the chassis back panel.
- 3. Push the card ejector lever down using the tip of a pencil or similar tool (Figure 17, B) in the notch. This will release the card from the connector (C).
- 4. Pull the card straight up.

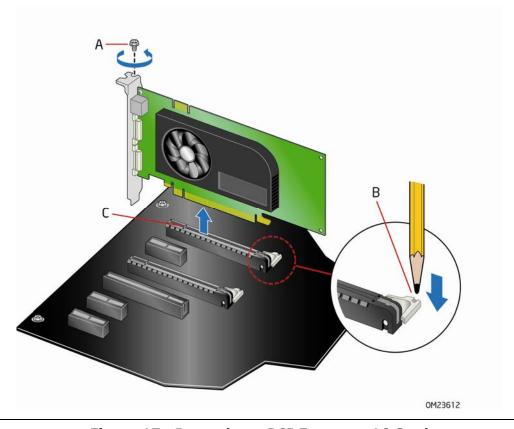

Figure 17. Removing a PCI Express x16 Card

# **Installing Linked PCI Express x16 Graphics Cards**

The Desktop Board supports the use of linked PCI Express x16 graphics cards with Nvidia SLI technology and AMD CrossFire X technology.

When installing linked graphics cards in the PCI Express x16 connectors, refer to the card manufacturer's instructions to determine correct card placement and interconnection. Use the connectors included with the Desktop Board to connect the graphics cards together.

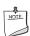

#### **NOTE**

The installations steps that follow provide general instructions, for more complete installation and configuration information refer to the documentation supplied by the graphics card manufacturer or visit their website.

To install two linked PCI Express graphics cards:

- 1. Observe the precautions in "Before You Begin" on page 31.
- 2. Install the first card in the PCI Express x16 connector as described in "Installing PCI Express x16 Graphics Cards" on page 42.

- 3. Place the second card in the secondary PCI Express x16 connector (Figure 18, A) and press down on the card until it is completely seated in the connector and the card retention notch on the card snaps into place around the retention mechanism pin on the connector.
- 4. Secure the card's metal bracket to the chassis back panel with a screw (Figure 18, B).
- 5. Connect the two cards together with the SLI bridge (Figure 18, C) as shown.
- 6. Connect the monitor cable to the graphics card according to the manufacturer's instructions.

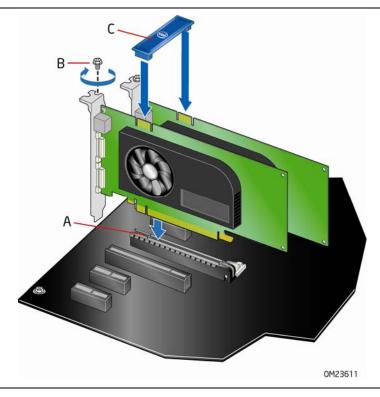

Figure 18. Installing Linked PCI Express Graphics Cards

For more complete installation and configuration information refer to the documentation supplied by the graphics card manufacturer or visit their website.

# **Connecting SATA Cables**

SATA cables support the Serial ATA protocol. Each cable can be used to connect one internal SATA drive to the Desktop Board. The blue connectors support SATA 6 Gb/s and lower transfer rates and the black connectors support SATA 3 Gb/s and lower transfer rates. For correct cable function:

- 1. Observe the precaution in "Before You Begin" on page 31.
- 2. Attach one end of the SATA cable to one of the SATA connectors on the board (Figure 19, A) and attach the other end of the cable to the SATA drive (Figure 19, B).

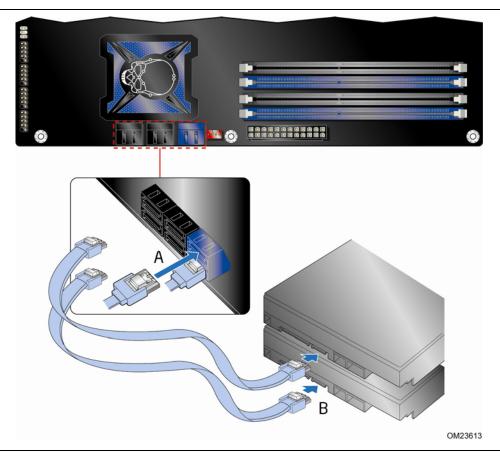

Figure 19. Connecting the Serial ATA Cables

# **Connecting to the Internal Headers and Connectors**

Before connecting cables to any of the internal headers or connectors, observe the precautions in "Before You Begin" on page 31. Figure 20 shows the location of the internal headers on Intel Desktop Board DX79TO.

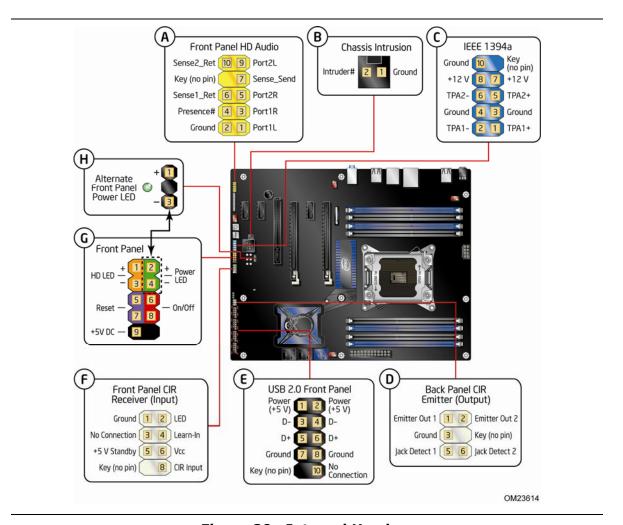

Figure 20. Internal Headers

## **Front Panel Audio Header**

Figure 20, A shows the location of the front panel audio header. Table 6 shows the pin assignments and signal names for the front panel audio header.

**Table 6. Front Panel Audio Header Signal Names** 

| Pin | Signal Name | Pin | Signal Name   |
|-----|-------------|-----|---------------|
| 1   | PORT 1L     | 2   | GND           |
| 3   | PORT 1R     | 4   | PRESENCE#     |
| 5   | PORT 2R     | 6   | SENSE1_RETURN |
| 7   | SENSE_SEND  | 8   | KEY (no pin)  |
| 9   | PORT 2L     | 10  | SENSE2_RETURN |

## **Chassis Intrusion Header**

Figure 20, B shows the location of the chassis intrusion header. This header can be connected to a mechanical switch on the chassis to detect if the chassis cover is removed.

Table 7 shows the pin assignments and signal names for the chassis intrusion header.

**Table 7. Chassis Intrusion Header Signal Names** 

| Pin | Description |
|-----|-------------|
| 1   | Intruder    |
| 2   | Ground      |

## IEEE 1394a Header

Figure 20, C shows the location of the IEEE 1394a header. Table 8 shows the pin assignments and signal names for the IEEE 1394a header.

Table 8. IEEE 1394a Header Signal Names

| Pin | Signal Name  | Pin | Signal Name |
|-----|--------------|-----|-------------|
| 1   | TPA1+        | 2   | TPA1-       |
| 3   | Ground       | 4   | Ground      |
| 5   | TPA2+        | 6   | TPA2-       |
| 7   | +12 V        | 8   | +12 V       |
| 9   | Key (no pin) | 10  | Ground      |

# **Consumer IR (CIR) Headers**

The Desktop Board has two CIR headers: the input or receiver header (Figure 20, F) and the output or emitter header (Figure 20, D). The receiver header consists of a filtered translated infrared input compliant with Microsoft CIR specifications and a "learning" infrared input. The learning input is a high-pass input which the computer can use to "learn" to speak the infrared communication language of other user remotes. The emitter header consists of two output ports which the computer can use to emulate "learned" infrared commands in order to control external electronic hardware.

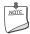

#### **NOTE**

The Consumer IR option must be enabled in the system BIOS before it can function. Press <F2> at boot to enter the system BIOS, and go to Advanced > Peripheral Configuration > Enhanced Consumer IR, and set this option to Enabled.

Table 9 shows the pin assignments and signal names for the front panel CIR receiver (input) header and Table 10 shows the pin assignments and signal names for the back panel CIR emitter (output) header.

**Table 9. Front Panel CIR Receiver (Input) Header Signal Names** 

| Pin | Signal Name   | Pin | Signal Name |
|-----|---------------|-----|-------------|
| 1   | Ground        | 2   | LED         |
| 3   | No Connection | 4   | Learn-In    |
| 5   | +5 V Standby  | 6   | Vcc         |
| 7   | Key (no pin)  | 8   | CIR Input   |

Table 10. Back Panel CIR Header Emitter (Output) Header Signal Names

| Pin | Signal Name   | Pin | Signal Name   |
|-----|---------------|-----|---------------|
| 1   | Emitter Out 1 | 2   | Emitter Out 2 |
| 3   | Ground        | 4   | Key (no pin)  |
| 5   | Jack Detect 1 | 6   | Jack Detect 2 |

## **USB 2.0 Headers**

Figure 20, E shows the location of the USB 2.0 headers. Table 11 shows the pin assignments and signal names for each USB 2.0 header. Each USB header can be used to connect two USB devices.

**Table 11. USB 2.0 Header Signal Names** 

| USB Port A |              |     | USB Port B    |  |
|------------|--------------|-----|---------------|--|
| Pin        | Signal Name  | Pin | Signal Name   |  |
| 1          | Power (+5 V) | 2   | Power (+5 V)  |  |
| 3          | D-           | 4   | D-            |  |
| 5          | D+           | 6   | D+            |  |
| 7          | Ground       | 8   | Ground        |  |
| 9          | Key          | 10  | No Connection |  |

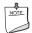

#### NOTE

Computer systems that have an unshielded cable attached to a USB port might not meet FCC Class B requirements, even if no device or a low-speed USB device is attached to the cable. Use a shielded cable that meets the requirements for a full-speed USB device.

#### **Front Panel Header**

Figure 20, G shows the location of the front panel header. Table 12 shows the pin assignments and signal names for the front panel header.

**Table 12. Front Panel Header Signal Names** 

| Pin                     | Description                   | In/Out        | Pin           | Description            | In/Out |
|-------------------------|-------------------------------|---------------|---------------|------------------------|--------|
| Hard Drive Activity LED |                               |               | Power LED     |                        |        |
| 1                       | Hard disk LED pull-up to +5 V | Out           | 2             | Front panel green LED  | Out    |
| 3                       | Hard disk active LED          | Out           | 4             | Front panel yellow LED | Out    |
| Reset Switch            |                               | On/Off Switch |               |                        |        |
| 5                       | Ground                        |               | 6             | Power switch           | In     |
| 7                       | Reset switch                  | In            | 8             | Ground                 |        |
| Power                   |                               |               | Not Connected |                        |        |
| 9                       | Power                         | Out           | 10            | No pin                 |        |

#### **Alternate Front Panel Power LED Header**

Figure 20, H shows the location of the alternate front panel power LED header. Pins 1 and 3 of this header duplicate the signals on pins 2 and 4 of the front panel header. If your chassis has a three-pin power LED cable, connect it to this header.

Table 13 shows the pin assignments and signal names for the alternate front panel power LED header.

**Table 13. Alternate Front Panel Power LED Header Signal Names** 

| Pin | Description            | In/Out |
|-----|------------------------|--------|
| 1   | Front panel green LED  | Out    |
| 2   | No pin                 |        |
| 3   | Front panel yellow LED | Out    |

# **Connecting to the Audio System**

After installing the RealTek audio driver from the Intel® Express Installer DVD, the multi-channel audio feature can be enabled. Figure 21 shows the back panel audio connectors. The default connector assignments are shown in the table.

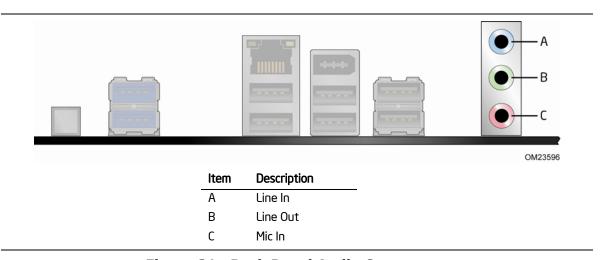

Figure 21. Back Panel Audio Connectors

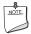

#### NOTE

The back panel line out connector is designed to power either headphones or amplified speakers only. Poor audio quality may occur if passive (non-amplified) speakers are connected to this output.

# **Connecting Chassis Fan and Power Supply Cables**

# **Connecting Chassis Fan Cables**

Connect chassis fan cables to the chassis fan headers on the Desktop Board. Figure 22 shows the location of the chassis fan headers. The board supports 4-wire and 3-wire fans.

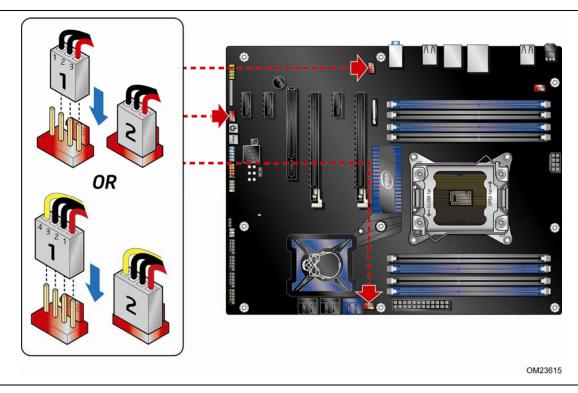

Figure 22. Location of the Chassis Fan Headers

# **Connecting Power Supply Cables**

Figure 23 shows the location of the power connectors.

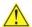

## **CAUTION**

Failure to use an appropriate power supply and/or not connecting the 12 V (Figure 23, A) power connector to the Desktop Board may result in damage to the board or the system may not function properly.

The 2 x 12 pin main power connector (Figure 23, B) is backwards compatible with ATX12V power supplies with 2 x 10 connectors.

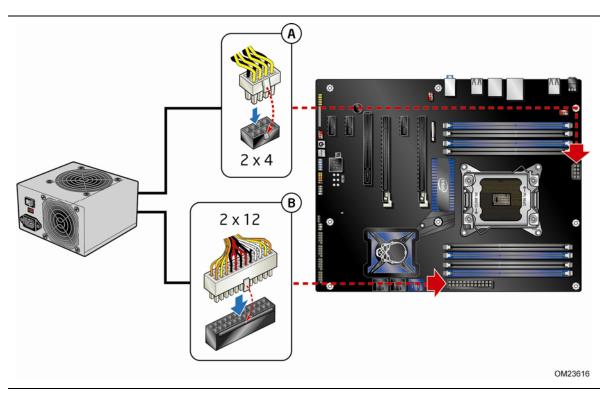

Figure 23. Connecting Power Supply Cables

- 1. Observe the precautions in "Before You Begin" on page 31.
- 2. Connect the 12 V processor core voltage power supply cable to the 2 x 4 pin connector (Figure 23, A).
- 3. Connect the main power supply cable to the 2 x 12 pin connector (Figure 23, B).

# **Setting the BIOS Configuration Jumper**

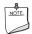

# NOTE

Always turn off the power to the computer before moving the jumper. Moving the jumper with the power on may result in unreliable computer operation.

Figure 24 shows the location of the Desktop Board's BIOS configuration jumper block.

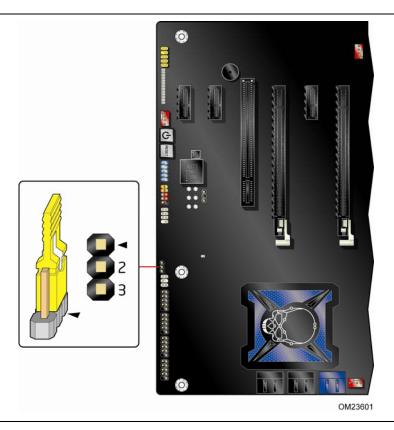

Figure 24. Location of the BIOS Configuration Jumper Block

The three-pin BIOS jumper block enables all board configurations to be done in the BIOS Setup program. Table 14 shows the jumper settings for the BIOS Setup program modes.

**Table 14. Jumper Settings for the BIOS Setup Program Modes** 

| Mode                   | Description                                                                                                    |
|------------------------|----------------------------------------------------------------------------------------------------|
| Normal (default) (1-2) | The BIOS uses the current configuration and passwords for booting.                                                  |
| Configure (2-3)        | After the Power-On Self-Test (POST) runs, the BIOS displays the Maintenance Menu. Use this menu to clear passwords. |
| Recovery (None)        | The BIOS recovers data in the event of a failed BIOS update.                                                        |

# **Clearing Passwords**

This procedure assumes that the board is installed in the computer and the configuration jumper block is set to normal mode.

- 1. Observe the precautions in "Before You Begin" on page 31.
- 2. Turn off all peripheral devices connected to the computer. Turn off the computer. Disconnect the computer's power cord from the AC power source (wall outlet or power adapter).
- 3. Remove the computer cover.
- 4. Find the configuration jumper block (see Figure 24).
- 5. Place the jumper on pins 2-3.
- 6. Replace the cover, plug in the computer, turn on the computer, and allow it to boot.
- 7. The computer starts the Setup program. Setup displays the Maintenance menu.
- 8. Use the arrow keys to select Clear Passwords. Press <Enter> and Setup displays a pop-up screen requesting that you confirm clearing the password. Select Yes and press <Enter>. Setup displays the maintenance menu again.
- 9. Press <F10> to save the current values and exit Setup.
- 10. Turn off the computer. Disconnect the computer's power cord from the AC power source.
- 11. Remove the computer cover.
- 12. To restore normal operation, place the jumper on pins 1-2 as shown below.
- 13. Replace the cover, plug in the computer, and turn on the computer.

# **Replacing the Battery**

A coin-cell battery (CR2032) powers the real-time clock and CMOS memory. When the computer is not plugged into a wall socket, the battery has an estimated life of three years. When the computer is plugged in, the standby current from the power supply extends the life of the battery. The clock is accurate to  $\pm$  13 minutes/year at 25 °C with 3.3 VSB applied.

When the voltage drops below a certain level, the BIOS Setup program settings stored in CMOS RAM (for example, the date and time) might not be accurate. Replace the battery with an equivalent one. Figure 25 on page 61 shows the location of the battery.

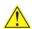

#### CAUTION

Risk of explosion if the battery is replaced with an incorrect type. Batteries should be recycled where possible. Disposal of used batteries must be in accordance with local environmental regulations.

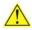

# 🗥 PRÉCAUTION

Risque d'explosion si la pile usagée est remplacée par une pile de type incorrect. Les piles usagées doivent être recyclées dans la mesure du possible. La mise au rebut des piles usagées doit respecter les réglementations locales en vigueur en matière de protection de l'environnement.

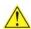

# FORHOLDSREGEL

Eksplosionsfare, hvis batteriet erstattes med et batteri af en forkert type. Batterier bør om muligt genbruges. Bortskaffelse af brugte batterier bør foregå i overensstemmelse med gældende miljølovgivning.

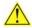

#### OBS!

Det kan oppstå eksplosjonsfare hvis batteriet skiftes ut med feil type. Brukte batterier bør kastes i henhold til gjeldende miljølovgivning.

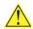

# 🗥 VIKTIGT!

Risk för explosion om batteriet ersätts med felaktig batterityp. Batterier ska kasseras enligt de lokala miljövårdsbestämmelserna.

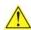

#### **VARO**

Räjähdysvaara, jos pariston tyyppi on väärä. Paristot on kierrätettävä, jos se on mahdollista. Käytetyt paristot on hävitettävä paikallisten ympäristömääräysten mukaisesti.

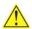

#### VORSICHT

Bei falschem Einsetzen einer neuen Batterie besteht Explosionsgefahr. Die Batterie darf nur durch denselben oder einen entsprechenden, vom Hersteller empfohlenen Batterietyp ersetzt werden. Entsorgen Sie verbrauchte Batterien den Anweisungen des Herstellers entsprechend.

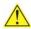

#### **AVVERTIMENTO**

Esiste il pericolo di un esplosione se la pila non viene sostituita in modo corretto. Utilizzare solo pile uguali o di tipo equivalente a quelle consigliate dal produttore. Per disfarsi delle pile usate, seguire le istruzioni del produttore.

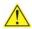

#### **PRECAUCIÓN**

Existe peligro de explosión si la pila no se cambia de forma adecuada. Utilice solamente pilas iguales o del mismo tipo que las recomendadas por el fabricante del equipo. Para deshacerse de las pilas usadas, siga igualmente las instrucciones del fabricante.

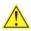

#### **WAARSCHUWING**

Er bestaat ontploffingsgevaar als de batterij wordt vervangen door een onjuist type batterij. Batterijen moeten zoveel mogelijk worden gerecycled. Houd u bij het weggooien van gebruikte batterijen aan de plaatselijke milieuwetgeving.

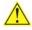

# ATENÇÃO

Haverá risco de explosão se a bateria for substituída por um tipo de bateria incorreto. As baterias devem ser recicladas nos locais apropriados. A eliminação de baterias usadas deve ser feita de acordo com as regulamentações ambientais da região.

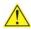

## AŚCIAROŽZNAŚĆ

Існуе рызыка выбуху, калі заменены акумулятар неправільнага тыпу. Акумулятары павінны, па магчымасці, перепрацоўвацца. Пазбаўляцца ад старых акумулятараў патрэбна згодна з мясцовым заканадаўствам па экалогіі.

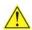

## UPOZORNÌNÍ

V případě výměny baterie za nesprávný druh může dojít k výbuchu. Je-li to možné, baterie by měly být recyklovány. Baterie je třeba zlikvidovat v souladu s místními předpisy o životním prostředí.

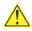

# 🔼 Προσοχή

Υπάρχει κίνδυνος για έκρηξη σε περίπτωση που η μπαταρία αντικατασταθεί από μία λανθασμένου τύπου. Οι μπαταρίες θα πρέπει να ανακυκλώνονται όταν κάτι τέτοιο είναι δυνατό. Η απόρριψη των χρησιμοποιημένων μπαταριών πρέπει να γίνεται σύμφωνα με τους κατά τόπο περιβαλλοντικούς κανονισμούς.

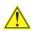

#### VIGYÁZAT

Ha a telepet nem a megfelelő típusú telepre cseréli, az felrobbanhat. A telepeket lehetőség szerint újra kell hasznosítani. A használt telepeket a helyi környezetvédelmi előírásoknak megfelelően kell kiselejtezni.

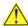

#### 注意

異なる種類の電池を使用すると、爆発の危険があります。リサイクル が可能な地域であれば、電池をリサイクルしてください。使用後の電 池を破棄する際には、地域の環境規制に従ってください。

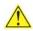

#### **AWAS**

Risiko letupan wujud jika bateri digantikan dengan jenis yang tidak betul. Bateri sepatutnya dikitar semula jika boleh. Pelupusan bateri terpakai mestilah mematuhi peraturan alam sekitar tempatan.

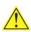

#### **OSTRZEŻENIE**

Istnieje niebezpieczeństwo wybuchu w przypadku zastosowania niewłaściwego typu baterii. Zużyte baterie należy w miarę możliwości utylizować zgodnie z odpowiednimi przepisami ochrony środowiska.

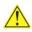

## 🔼 PRECAUŢIE

Risc de explozie, dacă bateria este înlocuită cu un tip de baterie necorespunzător. Bateriile trebuie reciclate, dacă este posibil. Depozitarea bateriilor uzate trebuie să respecte reglementările locale privind protecția mediului.

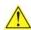

### ВНИМАНИЕ

При использовании батареи несоответствующего типа существует риск ее взрыва. Батареи должны быть утилизированы по возможности. Утилизация батарей должна проводится по правилам, соответствующим местным требованиям.

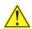

#### **UPOZORNENIE**

Ak batériu vymeníte za nesprávny typ, hrozí nebezpečenstvo jej výbuchu. Batérie by sa mali podľa možnosti vždy recyklovať. Likvidácia použitých batérií sa musí vykonávať v súlade s miestnymi predpismi na ochranu životného prostredia.

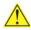

## **POZOR**

Zamenjava baterije z baterijo drugačnega tipa lahko povzroči eksplozijo. Če je mogoče, baterije reciklirajte. Rabljene baterije zavrzite v skladu z lokalnimi okoljevarstvenimi predpisi.

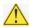

## 🗥 คำเตือน

ระวังการระเบิดที่เกิดจากเปลี่ยนแบตเตอรี่ผิดประเภท หากเป็นไปได้ ควรนำแบตเตอรี่ไปรีไซเคิล การ ทิ้งแบตเตอรี่ใช้แล้วต้องเป็นไปตามกฎข้อบังคับด้านสิ่งแวดล้อมของท้องถิ่น.

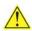

## **UYARI**

Yanlış türde pil takıldığında patlama riski vardır. Piller mümkün olduğunda geri dönüştürülmelidir. Kullanılmış piller, yerel çevre yasalarına uygun olarak atılmalıdır.

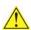

#### ОСТОРОГА

Використовуйте батареї правильного типу, інакше існуватиме ризик вибуху. Якщо можливо, використані батареї слід утилізувати. Утилізація використаних батарей має бути виконана згідно місцевих норм, що регулюють охорону довкілля.

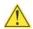

# 🔔 UPOZORNĚNÍ

V případě výměny baterie za nesprávný druh může dojít k výbuchu. Je-li to možné, baterie by měly být recyklovány. Baterie je třeba zlikvidovat v souladu s místními předpisy o životním prostředí.

#### **Intel Desktop Board DX79TO Product Guide**

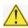

## ETTEVAATUST

Kui patarei asendatakse uue ebasobivat tüüpi patareiga, võib tekkida plahvatusoht. Tühjad patareid tuleb võimaluse korral viia vastavasse kogumispunkti. Tühjade patareide äraviskamisel tuleb järgida kohalikke keskkonnakaitse alaseid reegleid.

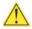

# FIGYELMEZTETÉS

Ha az elemet nem a megfelelő típusúra cseréli, felrobbanhat. Az elemeket lehetőség szerint újra kell hasznosítani. A használt elemeket a helyi környezetvédelmi előírásoknak megfelelően kell kiselejtezni.

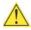

### 🔼 UZMANĪBU

Pastāv eksplozijas risks, ja baterijas tiek nomainītas ar nepareiza veida baterijām. Ja iespējams, baterijas vajadzētu nodot attiecīgos pieņemšanas punktos. Bateriju izmešanai atkritumos jānotiek saskaņā ar vietējiem vides aizsardzības noteikumiem.

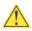

### 🔼 DĖMESIO

Naudojant netinkamo tipo baterijas įrenginys gali sprogti. Kai tik įmanoma, baterijas reikia naudoti pakartotinai. Panaudotas baterijas išmesti būtina pagal vietinius aplinkos apsaugos nuostatus.

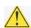

#### ATTENZJONI

Riskju ta' splużjoni jekk il-batterija tinbidel b'tip ta' batterija mhux korrett. Il-batteriji għandhom jiġu riċiklati fejn hu possibbli. Ir-rimi ta' batteriji użati għandu jsir skond ir-regolamenti ambjentali lokali.

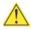

# 🗥 OSTRZEŻENIE

Ryzyko wybuchu w przypadku wymiany na baterie niewłaściwego typu. W miarę możliwości baterie należy poddać recyklingowi. Zużytych baterii należy pozbywać się zgodnie z lokalnie obowiązującymi przepisami w zakresie ochrony środowiska.

To replace the battery, follow these steps:

- 1. Observe the precautions in "Before You Begin" (see page 31).
- 2. Turn off all peripheral devices connected to the computer. Disconnect the computer's power cord from the AC power source (wall outlet or power adapter).
- 3. Remove the computer cover.
- 4. Locate the battery on the board (see Figure 25).
- 5. Push the retaining clip away from the battery as shown in Figure 25 and remove the battery from its connector by lifting up. Note the orientation of the "+" and "-" on the battery.
- 6. Install the new battery in the connector, orienting the "+" and "-" correctly.
- 7. Replace the computer cover.

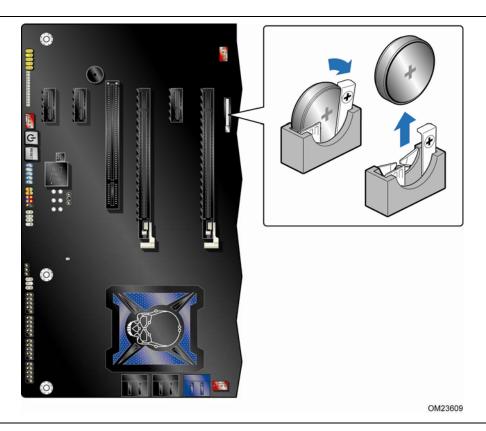

Figure 25. Removing the Battery

## **Intel Desktop Board DX79TO Product Guide**

# 3 Updating the BIOS

The BIOS Setup program can be used to view and change the BIOS settings for the computer. You can access the BIOS Setup program by pressing the F2 key after the Power-On Self-Test (POST) memory test begins and before the operating system boot begins.

This chapter tells you how to update the BIOS by either using the Intel Express BIOS Update utility or the Intel® Flash Memory Update Utility, and how to recover the BIOS if an update fails.

# **Updating the BIOS with the Intel® Express BIOS Update Utility**

With the Intel Express BIOS Update utility you can update the system BIOS while in the Windows environment. The BIOS file is included in an automated update utility that combines the functionality of the Intel Flash Memory Update Utility and the ease of use of Windows-based installation wizards.

To update the BIOS with the Intel Express BIOS Update utility:

- 1. Go to the Intel World Wide Web site Download Center at <a href="http://downloadcenter.intel.com/">http://downloadcenter.intel.com/</a>
- 2. Navigate to the DX79TO page. Click on the "BIOS Update" link and then select the Express BIOS Update file.
- 3. Download the file to your hard drive. (You can also save this file to a removable USB device. This is useful if you are updating the BIOS for multiple identical systems.)
- 4. Close all other applications. This step is required. Your system will be rebooted at the last Express BIOS Update window.
- 5. Double-click the executable file from the location on your hard drive where it was saved. This runs the update program.
- 6. Follow the instructions provided in the dialog boxes to complete the BIOS update.

# **Updating the BIOS Using the F7 Function Key**

To use this BIOS update method:

- 1. Download and save the Recovery BIOS (.BIO) file to a temporary directory.
- 2. Copy the .BIO file to a USB thumb drive.
- 3. Plug the thumb drive into a USB port of the target computer.
- 4. Shut down the target computer.
- 5. Enable the F7 prompt display:
  - a. Power the computer on.
  - b. Enter the BIOS Setup by pressing the F2 key during boot.
  - c. Go to the Advanced > Boot Configuration menu.
  - d. Enable Display F7 to Update BIOS
  - e. Press the F10 key to save and exit.
- 6. During boot, when the F7 prompt is displayed, press the F7 key to enter the BIOS Flash Update tool.
- 7. Select the USB thumb drive and press Enter.
- 8. Select the .BIO file and press Enter
- 9. Confirm you want to update the BIOS by pressing Enter.
- 10. Wait 2-5 minutes for the update to complete.
- 11. Remove the thumb drive.
- 12. Restart the computer.

# Updating the BIOS with the Intel® Flash Memory Update Utility

You can use the information in this section to update the BIOS using the Intel<sup>®</sup> Flash Memory Update Utility. With the Intel Flash Memory Update Utility you can update the system BIOS from a bootable CD-ROM, bootable USB flash drive, or other bootable USB media.

You can update to a new version of the BIOS by using the Intel Flash Memory BIOS update file. The Intel Flash Memory BIOS update file is a compressed file that contains the files you need to update the BIOS. The BIOS update file contains:

- New BIOS file (including the Intel® Management Engine (Intel® ME) Firmware Image)
- Intel<sup>®</sup> Integrator Toolkit Configuration File (optional)
- Intel Flash Memory Update Utility

You can obtain this file through your computer supplier or by navigating to the Intel Desktop Board DX79TO page on the Intel World Wide Web site Download Center at <a href="http://downloadcenter.intel.com">http://downloadcenter.intel.com</a>.

On the DX79TO page, click on the "BIOS Update" link and then select the Iflash BIOS Update file.

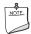

#### NOTE

Review the instructions distributed with the update utility before attempting a BIOS update.

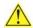

#### CAUTION

Do not interrupt the process or the system may not function properly.

- 1. Uncompress the BIOS update file and copy the .BIO file, IFLASH2.EXE, and .ITK file (optional) to a bootable USB flash drive or other bootable USB media.
- 2. Configure the BIOS or use the F10 key option during POST to boot to the USB device.
- 3. Manually run the IFLASH2.EXE file from the USB device and manually update the BIOS.

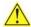

#### CAUTION

DO NOT POWER DOWN YOUR COMPUTER before the update is complete. The update may take up to 5 minutes.

# **Recovering the BIOS**

It is unlikely that anything will interrupt the BIOS update; however, if an interruption occurs, the BIOS could be damaged. Due to BIOS size and recovery requirements, a CD-R with the .BIO file in the root directory will be required.

You can obtain the Recovery BIOS Update file through your computer supplier or by navigating to the Intel Desktop Board DX79TO page on the Intel World Wide Web site Download Center at <a href="http://downloadcenter.intel.com">http://downloadcenter.intel.com</a>.

On the Intel Desktop Board DX79TO page, click on the "BIOS Update" link and then select the Recovery BIOS Update file.

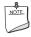

#### **NOTE**

For more information about updating the Intel Desktop Board BIOS or recovering from a BIOS update failure, go to

http://support.intel.com/support/motherboards/desktop/sb/CS-022312.htm.

## **Intel Desktop Board DX79TO Product Guide**

# 4 Configuring for RAID Using Intel<sup>®</sup> Rapid Storage Technology

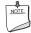

#### NOTE

Intel RST requires a Microsoft Windows 7, Microsoft Windows Vista, or Microsoft Windows XP operating system and SATA hard drives.

This section describes how to:

- Configure the BIOS for RAID
- Create a RAID Set
- Load the Intel RST RAID Drivers and Software (required for Microsoft Windows XP installation only)
- Create a "RAID Ready System"

## **Configuring the BIOS**

- 1. Assemble your system and attach two or more SATA hard drives to the black SATA connectors
- 2. Enter system BIOS Setup by pressing <F2> after the Power-On-Self-Test (POST) memory tests begin.
- 3. Go to Configuration  $\rightarrow$  SATA Drives.
- 4. Select **Chipset SATA Mode** and change the value to **RAID**.
- 5. Then save your settings by pressing <F10>.

## **Creating Your RAID Set**

- 1. Upon re-boot, you will see the following Intel Rapid Storage Manager option ROM status message on the screen: Press <Ctrl-I> to enter the RAID Configuration Utility. Press <Ctrl-I> and enter the RAID Configuration Utility.
- 2. In the Intel Rapid Storage Manager option ROM Main Menu, select option #1: Create RAID Volume. Enter a volume name (using English alphanumeric ASCII characters) and press <Enter>.
- 3. Use the arrow keys to select RAID 0 or RAID 1 (if only two SATA drives are available), RAID 5 and RAID 10 (these options will only appear if three or four SATA drives are installed respectively). Press <Enter> once you have selected the RAID LEVEL.
- 4. Select the drives to be used in the RAID array (only if there are more than two drives available) and press <Enter>.
- 5. Select the strip size, if necessary, and press <Enter>.
- 6. Enter the size of the volume (if you enter less than the maximum volume size, you can then create a second RAID array on the remaining portion of your volume) and press <Enter>.

- 7. Finally, press <Enter> to Create Volume.
- 8. Exit the Option ROM user interface by pressing <Esc> or going to the EXIT option in the MAIN MENU.

# Loading the Intel RST RAID Drivers and Software (Required for Microsoft Windows XP Installation)

- 1. Begin Windows Setup by booting from the Windows installation CD.
- 2. At the beginning of Windows Setup, press <F6> to install a third-party SCSI or RAID driver. When prompted, insert the diskette that contains the Intel RST RAID Driver in a USB floppy disk drive. Refer to <a href="http://support.microsoft.com/kb/916196/en-us">http://support.microsoft.com/kb/916196/en-us</a> for information on supported USB floppy disk drives. Install the Intel® SATA RAID Controller driver.
- 3. Finish the Windows installation and install all necessary drivers.
- 4. Install the Intel Rapid Storage Console software via the Intel Express Installer DVD included with your Desktop Board or after downloading it from the Internet at <a href="http://support.intel.com/support/motherboards/desktop/">http://support.intel.com/support/motherboards/desktop/</a>. The Intel Rapid Storage Console software can be used to manage the RAID configuration.

# Setting Up a "RAID Ready" System

The Intel RST Console software offers the flexibility to upgrade from a single SATA drive to RAID without reinstalling the operating system when a second SATA hard drive is added to the system.

Follow the steps described above in: "Configuring the BIOS" and "Loading the Intel RST RAID Drivers and Software."

Once additional SATA drives have been added to the system, open the Intel RST Console Software and follow the directions to update to a RAID setup.

# **A Error Messages and Indicators**

Intel Desktop Board DX79TO reports POST errors in three ways:

- By sounding a beep code and blinking the front panel power LED
- By displaying an error message on the monitor
- By displaying diagnostic progress codes (POST codes)

# **BIOS Error Codes**

Whenever a recoverable error occurs during POST, the BIOS causes the board's speaker to beep and the front panel power LED to blink an error message indicating the problem (see Table 15).

#### **Table 15. BIOS Beep Codes**

| Туре                              | Pattern                                                                                                    |
|-----------------------------------|----------------------------------------------------------------------------------------------------|
| Processor initialization complete | One 0.5 second beep when the CPU initialization process completes.                                                                               |
| POST complete                     | One 0.5 second beep when POST completes.                                                                                                    |
| Video error                       | On-off (0.5 seconds each) two times, then 3.0 second pause (off), entire pattern repeats (beeps and pause) until the system is powered off.      |
| Memory error                      | On-off (0.5 seconds each) three times, then 3.0 second pause (off), entire pattern repeats (beeps and pause) until the system is powered off.    |
| Thermal trip warning              | On-off (0.5 seconds each) four times, then 3.0 second pause (off), entire pattern repeats (beeps and pause) until the sixteenth beep, then ends. |

### **Table 16. Front-panel Power LED Blink Codes**

| Туре                              | Pattern                                                                                                    |
|-----------------------------------|----------------------------------------------------------------------------------------------------|
| Processor initialization complete | On when the system powers up, then off for 0.5 seconds.                                                                                            |
| POST complete                     | On when the system powers up, then off for 0.5 seconds.                                                                                            |
| BIOS update in progress           | Off when the update begins, then on for 0.5 seconds, then off for 0.5 seconds. The pattern repeats until the BIOS update is complete.              |
| Video error                       | On-off (0.5 seconds each) two times, then 3.0 second pause (off), entire pattern repeats (blink and pause) until the system is powered off.        |
| Memory error                      | On-off (0.5 seconds each) three times, then 3.0 second pause (off), entire pattern repeats (blinks and pause) until the system is powered off.     |
| Thermal trip warning              | On-off (0.5 seconds each) four times, then 3.0 second pause (off), entire pattern repeats (blinks and pause) until the sixteenth blink, then ends. |

# **BIOS Error Messages**

When a recoverable error occurs during the POST, the BIOS displays an error message describing the problem. Table 17 gives an explanation of the BIOS error messages.

**Table 17. BIOS Error Messages** 

| Error Message                | Explanation                                                                                                    |
|------------------------------|----------------------------------------------------------------------------------------------------|
| PROCESSOR_THERMAL_TRIP_ERROR | Processor was previously shutdown due to a thermal event (overheating).                                                                   |
| CMOS_BATTERY_ERROR           | The firmware has detected that a CMOS battery failure occurred.                                                                           |
| CMOS_CHECKSUM_ERROR          | The firmware has detected that a CMOS Checksum Error occurred.                                                                            |
| CMOS_TIMER_ERROR             | The firmware has detected that the system date/time has not been set.                                                                     |
| MEMORY_SIZE_DECREASE_ERROR   | The firmware has detected that the system memory has decreased.                                                                           |
| INTRUDER_DETECTION_ERROR     | The system chassis was opened.                                                                                                    |
| SPD_TOLER_ERROR              | SERIAL PRESENCE DETECT (SPD) device data missing or inconclusive. Properly programmed SPD device data is required for reliable operation. |

# **Port 80h POST Codes**

During the POST, the BIOS generates diagnostic progress codes (POST codes) to I/O port 80h. If the POST fails, execution stops and the last POST code generated is left at port 80h and displayed on the Desktop Board's seven-segment LED display shown in Figure 26. This code is useful for determining the point where an error occurred during the POST.

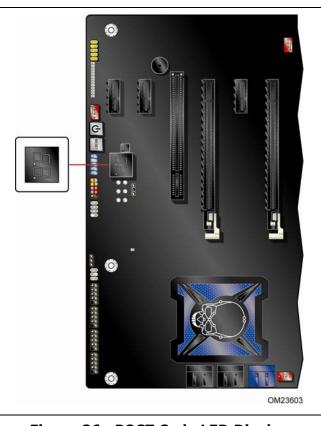

Figure 26. POST Code LED Display

Table 18 lists the Port 80h POST codes in hexadecimal notation.

**Table 18. Port 80h POST Codes** 

| POST Code             | Description                             |
|-----------------------|-----------------------------------------|
| ACPI S States         |                                         |
| 00                    | Entering S0 state, standard             |
| 01-05                 | Entering S1-S5 state                    |
| 10, 20, 30,<br>40, 50 | Resuming from S1-S5 state               |
| Security Phase (SEC)  |                                         |
| 08                    | Starting BIOS execution after CPU BIST  |
| 09                    | SPI prefetching and caching             |
| 0A, 0B                | Load BSP/APS microcode                  |
| 0C                    | Platform program base addresses         |
| 0D                    | Wake up all APS                         |
| 0E                    | Initialize NEM                          |
| 0F                    | Pass entry point of the PEI core        |
| PEI Phase Before MRC  |                                         |
| 11                    | Set bootmode, GPIO init                 |
| 12                    | Early chipset register programming      |
| 13                    | Basic PCH init, discrete device init    |
| 14                    | LAN init                                |
| 15                    | Exit early platform init driver         |
| 16                    | SMBUS driver init                       |
| 17, 18                | Entry/Exit to SMBUS execute read/write  |
| 19, 1A                | Entry/Exit to CK505 programming         |
| 1B, 1C                | Entry/Exit to PEI overclock programming |
| MEC Memory Detection  |                                         |
| 21                    | MRC entry point                         |
| 23                    | Reading SPD from memory DIMMs           |
| 24                    | Detecting presence of memory DIMMs      |
| 27                    | Configuring memory                      |
| 28                    | Testing memory                          |
| 29                    | Exit MRC driver                         |
| PEI After MRC         |                                         |
| 2A, 2B                | Start/finish programming MTRR settings  |
|                       |                                         |

continued

Table 18. Port 80h POST Codes (continued)

|            | PEIMs/Recovery                           |  |  |  |
|------------|------------------------------------------|--|--|--|
| 31, 33, 34 | Recovery has initiate, load, valid       |  |  |  |
|            | CPU Initialization (PEI, DXE, SMM)       |  |  |  |
| 41-43      | Begin to end CPU PEI init                |  |  |  |
| 44-46      | Begin to end CPU SMM init/relocate bases |  |  |  |
| 47-4C      | CPU DXE phase begin to end               |  |  |  |
| 4D-4F      | CPU DXE SMM phase begin to end           |  |  |  |
|            | I/O Buses                                |  |  |  |
| 50-52      | PCI enumeration, allocation, hot plug    |  |  |  |
| 58, 59     | Resetting USB bus                        |  |  |  |
| 5A, 5B     | Resetting SATA bus and all devices       |  |  |  |
| 5F         | Unrecoverable error, start with PIC      |  |  |  |
|            | Boot Device Selection (BDS)              |  |  |  |
| 60-6F      | BDS driver entry                         |  |  |  |
| E4         | Entered DXE phase                        |  |  |  |
| E7         | Waiting for user input                   |  |  |  |
| E8         | Checking password                        |  |  |  |
| E9         | Entering BIOS setup                      |  |  |  |
| EB         | Calling legacy option ROMs               |  |  |  |
|            | Keyboard/Mouse (PS/2 or USB)             |  |  |  |
| 90-95      | Keyboard initialization                  |  |  |  |
| 98-9B      | Mouse initialization                     |  |  |  |
|            | Fixed Media                              |  |  |  |
| B0-BF      | Detecting and initializing fixed media   |  |  |  |
|            | Runtime Phase/EFI Operating System Boot  |  |  |  |
| F8         | EFI boot service ExitBootServices        |  |  |  |
| F9         | EFI runtime service SetVirtualAddressMap |  |  |  |

### **Intel Desktop Board DX79TO Product Guide**

## **B Regulatory Compliance**

This appendix contains the following regulatory compliance information for Intel Desktop Board DX79TO:

- Safety standards
- European Union Declaration of Conformity statement
- Product Ecology statements
- Electromagnetic Compatibility (EMC) regulations
- Product certifications

## **Safety Standards**

Intel Desktop Board DX79TO complies with the safety standards stated in Table 19 when correctly installed in a compatible host system.

**Table 19. Safety Standards** 

| Regulation     | Title                                                                                     |
|----------------|-------------------------------------------------------------------------------------------|
| CSA/UL 60950-1 | Information Technology Equipment – Safety - Part 1: General Requirements (USA and Canada) |
| EN 60950-1     | Information Technology Equipment – Safety - Part 1: General Requirements (European Union) |
| IEC 60950-1    | Information Technology Equipment – Safety - Part 1: General Requirements (International)  |

## **Battery Caution**

There is insufficient space on this Desktop Board to provide instructions for replacing and disposing of the Lithium ion coin cell battery. For system safety certification, the statement below or an equivalent statement is required to be permanently and legibly marked on the chassis near the battery.

A suitable caution label is included with Intel Desktop Board DX79TO.

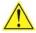

#### **CAUTION**

Risk of explosion if the battery is replaced with an incorrect type. Batteries should be recycled where possible. Disposal of used batteries must be in accordance with local environmental regulations.

For information about replacing the battery, go to page 56.

## **European Union Declaration of Conformity Statement**

We, Intel Corporation, declare under our sole responsibility that the product Intel® Desktop Board DX79TO is in conformity with all applicable essential requirements necessary for CE marking, following the provisions of the European Council Directives 2004/108/EC (EMC Directive), 2006/95/EC (Low Voltage Directive), and 2002/95/EC (ROHS Directive).

The product is properly CE marked demonstrating this conformity and is for distribution within all member states of the EU with no restrictions.

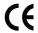

This product follows the provisions of the European Directives 2004/108/EC, 2006/95/EC and 2002/95/EC.

**Čeština** Tento výrobek odpovídá požadavkům evropských směrnic 2004/108/EC, 2006/95/EC a 2002/95/EC.

**Dansk** Dette produkt er i overensstemmelse med det europæiske direktiv 2004/108/EC, 2006/95/EC & 2002/95/EC.

**Dutch** Dit product is in navolging van de bepalingen van Europees Directief 2004/108/EC, 2006/95/EC & 2002/95/EC.

**Eesti** Antud toode vastab Euroopa direktiivides 2004/108/EC, ja 2006/95/EC ja 2002/95/EC kehtestatud nõuetele.

**Suomi** Tämä tuote noudattaa EU-direktiivin 2004/108/EC, 2006/95/EC & 2002/95/EC määräyksiä.

**Français** Ce produit est conforme aux exigences de la Directive Européenne 2004/108/EC, 2006/95/EC & 2002/95/EC.

**Deutsch** Dieses Produkt entspricht den Bestimmungen der Europäischen Richtlinie 2004/108/EC, 2006/95/EC & 2002/95/EC.

**Ελληνικά** Το παρόν προϊόν ακολουθεί τις διατάξεις των Ευρωπαϊκών Οδηγιών 2004/108/EC, 2006/95/EC και 2002/95/EC.

*Magyar* E termék megfelel a 2004/108/EC, 2006/95/EC és 2002/95/EC Európai Irányelv előírásainak.

**Icelandic** Þessi vara stenst reglugerð Evrópska Efnahags Bandalagsins númer 2004/108/EC, 2006/95/EC, & 2002/95/EC.

**Italiano** Questo prodotto è conforme alla Direttiva Europea 2004/108/EC, 2006/95/EC & 2002/95/EC.

**Latviešu** Šis produkts atbilst Eiropas Direktīvu 2004/108/EC, 2006/95/EC un 2002/95/EC noteikumiem.

**Lietuvių** Šis produktas atitinka Europos direktyvų 2004/108/EC, 2006/95/EC, ir 2002/95/EC nuostatas.

**Malti** Dan il-prodott hu konformi mal-provvedimenti tad-Direttivi Ewropej 2004/108/EC, 2006/95/EC u 2002/95/EC.

**Norsk** Dette produktet er i henhold til bestemmelsene i det europeiske direktivet 2004/108/EC, 2006/95/EC & 2002/95/EC.

**Polski** Niniejszy produkt jest zgodny z postanowieniami Dyrektyw Unii Europejskiej 2004/108/EC, 206/95/EC i 2002/95/EC.

**Portuguese** Este produto cumpre com as normas da Diretiva Européia 2004/108/EC, 2006/95/EC & 2002/95/EC.

**Español** Este producto cumple con las normas del Directivo Europeo 2004/108/EC, 2006/95/EC & 2002/95/EC.

**Slovensky** Tento produkt je v súlade s ustanoveniami európskych direktív 2004/108/EC, 2006/95/EC a 2002/95/EC.

**Slovenščina** Izdelek je skladen z določbami evropskih direktiv 2004/108/EC, 2006/95/EC in 2002/95/EC.

**Svenska** Denna produkt har tillverkats i enlighet med EG-direktiv 2004/108/EC, 2006/95/EC & 2002/95/EC.

**Türkçe** Bu ürün, Avrupa Birliği'nin 2004/108/EC, 2006/95/EC ve 2002/95/EC yönergelerine uyar.

## **Product Ecology Statements**

The following information is provided to address worldwide product ecology concerns and regulations.

## **Recycling Considerations**

As part of its commitment to environmental responsibility, Intel has implemented the Intel<sup>®</sup> Product Recycling Program to allow retail consumers of Intel's branded products to return used products to selected locations for proper recycling.

Please consult <a href="http://intel.com/intel/other/ehs/product\_ecology">http://intel.com/intel/other/ehs/product\_ecology</a> for the details of this program, including the scope of covered products, available locations, shipping instructions, terms and conditions, etc.

#### 中文

作为其对环境责任之承诺的部分,英特尔已实施 Intel Product Recycling Program (英特尔产品回收计划),以允许英特尔品牌产品的零售消费者将使用过的产品退还至指定地点作恰当的重复使用处理。

请参考http://intel.com/intel/other/ehs/product\_ecology 了解此计划的详情,包括涉及产品之范围、回收地点、运送指导、条款和条件等。

#### **Deutsch**

Als Teil von Intels Engagement für den Umweltschutz hat das Unternehmen das Intel Produkt-Recyclingprogramm implementiert, das Einzelhandelskunden von Intel Markenprodukten ermöglicht, gebrauchte Produkte an ausgewählte Standorte für ordnungsgemäßes Recycling zurückzugeben.

Details zu diesem Programm, einschließlich der darin eingeschlossenen Produkte, verfügbaren Standorte, Versandanweisungen, Bedingungen usw., finden Sie auf der <a href="http://intel.com/intel/other/ehs/product\_ecology">http://intel.com/intel/other/ehs/product\_ecology</a>

#### **Español**

Como parte de su compromiso de responsabilidad medioambiental, Intel ha implantado el programa de reciclaje de productos Intel, que permite que los consumidores al detalle de los productos Intel devuelvan los productos usados en los lugares seleccionados para su correspondiente reciclado.

Consulte la <a href="http://intel.com/intel/other/ehs/product\_ecology">http://intel.com/intel/other/ehs/product\_ecology</a> para ver los detalles del programa, que incluye los productos que abarca, los lugares disponibles, instrucciones de envío, términos y condiciones, etc.

#### **Français**

Dans le cadre de son engagement pour la protection de l'environnement, Intel a mis en œuvre le programme Intel Product Recycling Program (Programme de recyclage des produits Intel) pour permettre aux consommateurs de produits Intel de recycler les produits usés en les retournant à des adresses spécifiées.

Visitez la page Web <a href="http://intel.com/intel/other/ehs/product\_ecology">http://intel.com/intel/other/ehs/product\_ecology</a> pour en savoir plus sur ce programme, à savoir les produits concernés, les adresses disponibles, les instructions d'expédition, les conditions générales, etc.

#### 日本語

インテルでは、環境保護活動の一環として、使い終えたインテル ブランド製品を指定の場所へ返送していただき、リサイクルを適切に行えるよう、インテル製品リサイクル プログラムを発足させました。

対象製品、返送先、返送方法、ご利用規約など、このプログラムの詳細情報は、<u>http://intel.com/intel/other/ehs/product\_ecology</u> (英語)をご覧ください。

#### Malay

Sebagai sebahagian daripada komitmennya terhadap tanggungjawab persekitaran, Intel telah melaksanakan Program Kitar Semula Produk untuk membenarkan pengguna-pengguna runcit produk jenama Intel memulangkan produk terguna ke lokasi-lokasi terpilih untuk dikitarkan semula dengan betul.

Sila rujuk <a href="http://intel.com/intel/other/ehs/product\_ecology">http://intel.com/intel/other/ehs/product\_ecology</a> untuk mendapatkan butirbutir program ini, termasuklah skop produk yang dirangkumi, lokasi-lokasi tersedia, arahan penghantaran, terma & syarat, dsb.

#### **Portuguese**

Como parte deste compromisso com o respeito ao ambiente, a Intel implementou o Programa de Reciclagem de Produtos para que os consumidores finais possam enviar produtos Intel usados para locais selecionados, onde esses produtos são reciclados de maneira adequada.

Consulte o site <a href="http://intel.com/intel/other/ehs/product\_ecology">http://intel.com/intel/other/ehs/product\_ecology</a> (em Inglês) para obter os detalhes sobre este programa, inclusive o escopo dos produtos cobertos, os locais disponíveis, as instruções de envio, os termos e condições, etc.

#### Russian

В качестве части своих обязательств к окружающей среде, в Intel создана программа утилизации продукции Intel (Product Recycling Program) для предоставления конечным пользователям марок продукции Intel возможности возврата используемой продукции в специализированные пункты для должной утилизации.

Пожалуйста, обратитесь на веб-сайт <a href="http://intel.com/intel/other/ehs/product\_ecology">http://intel.com/intel/other/ehs/product\_ecology</a> за информацией об этой программе, принимаемых продуктах, местах приема, инструкциях об отправке, положениях и условиях и т.д.

#### Türkçe

Intel, çevre sorumluluğuna bağımlılığının bir parçası olarak, perakende tüketicilerin Intel markalı kullanılmış ürünlerini belirlenmiş merkezlere iade edip uygun şekilde geri dönüştürmesini amaçlayan Intel Ürünleri Geri Dönüşüm Programı'nı uygulamaya koymuştur.

Bu programın ürün kapsamı, ürün iade merkezleri, nakliye talimatları, kayıtlar ve şartlar v.s dahil bütün ayrıntılarını ögrenmek için lütfen <a href="http://intel.com/intel/other/ehs/product\_ecology">http://intel.com/intel/other/ehs/product\_ecology</a> web sayfasına gidin.

### China RoHS

Intel Desktop Board DX79TO is a China RoHS-compliant product.

The China Ministry of Information Industry (MII) stipulates that a material Self Declaration Table (SDT) must be included in a product's user documentation. The SDT for Intel Desktop Board DX79TO is shown in Figure 27.

#### 关于符合中国《电子信息产品污染控制管理办法》的声明

## Management Methods on Control of Pollution from Electronic Information Products (China RoHS declaration)

#### 产品中有毒有害物质的名称及含量

| 部件名称                 |      | 有毒有害物质或元素 |      |        |       |        |
|----------------------|------|-----------|------|--------|-------|--------|
| (Parts)              | 铅    | 汞         | 镉    | 六价铬    | 多溴联苯  | 多溴二苯醚  |
|                      | (Pb) | (Hg)      | (Cd) | (Cr6+) | (PBB) | (PBDE) |
| 主板组件                 |      |           |      |        |       |        |
| Motherboard Assembly | ×    | 0         |      | 0      | 0     | 0      |

- ○:表示该有毒有害物质在该部件所有均质材料中的含量均在 SJ/T 11363-2006 标准规定的 限量要求以下。
- : Indicates that this hazardous substance contained in all homogeneous materials of this part is below the limit requirement in SJ/T 11363-2006.
- ×:表示该有毒有害物质至少在该部件的某一均质材料中的含量超出 SJ/T 11363-2006 标准规定的限量要求。
- × : Indicates that this hazardous substance contained in at least one of the homogeneous materials of this part is above the limit requirement in SJ/T 11363-2006.

对销售之日的所售产品,本表显示我公司供应链的电子信息产品可能包含这些物质。注意:在 所售产品中可能会也可能不会含有所有所列的部件.

This table shows where these substances may be found in the supply chain of our electronic information products, as of the date of sale of the enclosed product. Note that some of the component types listed above may or may not be a part of the enclosed product.

Figure 27. Intel Desktop Board DX79TO China RoHS Material Self Declaration Table

## **EMC Regulations**

Intel Desktop Board DX79TO complies with the EMC regulations stated in Table 20 when correctly installed in a compatible host system.

**Table 20. EMC Regulations** 

| Regulation                       | Title                                                                                                    |  |  |  |  |
|----------------------------------|----------------------------------------------------------------------------------------------------|--|--|--|--|
| FCC 47 CFR Part 15,<br>Subpart B | Title 47 of the Code of Federal Regulations, Part 15, Subpart B, Radio Frequency Devices. (USA)                                     |  |  |  |  |
| ICES-003                         | Interference-Causing Equipment Standard, Digital Apparatus. (Canada)                                                                |  |  |  |  |
| EN55022                          | Limits and methods of measurement of Radio Interference<br>Characteristics of Information Technology Equipment. (European<br>Union) |  |  |  |  |
| EN55024                          | Information Technology Equipment – Immunity Characteristics<br>Limits and methods of measurement. (European Union)                  |  |  |  |  |
| EN55022                          | Australian Communications Authority, Standard for Electromagnetic Compatibility. (Australia and New Zealand)                        |  |  |  |  |
| CISPR 22                         | Limits and methods of measurement of Radio Disturbance<br>Characteristics of Information Technology Equipment.<br>(International)   |  |  |  |  |
| CISPR 24                         | Information Technology Equipment – Immunity Characteristics – Limits and Methods of Measurement. (International)                    |  |  |  |  |
| VCCI V-3, V-4                    | Voluntary Control for Interference by Information Technology Equipment. (Japan)                                                     |  |  |  |  |
| KN-22, KN-24                     | Korean Communications Commission – Framework Act on Telecommunications and Radio Waves Act. (South Korea)                           |  |  |  |  |
| CNS 13438                        | Bureau of Standards, Metrology and Inspection. (Taiwan)                                                                             |  |  |  |  |

## **FCC Declaration of Conformity**

This device complies with Part 15 of the FCC Rules. Operation is subject to the following two conditions: (1) this device may not cause harmful interference, and (2) this device must accept any interference received, including interference that may cause undesired operation.

For questions related to the EMC performance of this product, contact:

Intel Corporation, 5200 N.E. Elam Young Parkway, Hillsboro, OR 97124 1-800-628-8686

This equipment has been tested and found to comply with the limits for a Class B digital device, pursuant to Part 15 of the FCC Rules. These limits are designed to provide reasonable protection against harmful interference in a residential installation. This equipment generates, uses, and can radiate radio frequency energy and, if not installed and used in accordance with the instructions, may cause harmful interference to radio communications. However, there is no guarantee that interference will not occur in a particular installation. If this equipment does cause harmful interference to

radio or television reception, which can be determined by turning the equipment off and on, the user is encouraged to try to correct the interference by one or more of the following measures:

- Reorient or relocate the receiving antenna.
- Increase the separation between the equipment and the receiver.
- Connect the equipment to an outlet on a circuit other than the one to which the receiver is connected.
- Consult the dealer or an experienced radio/TV technician for help.

Any changes or modifications to the equipment not expressly approved by Intel Corporation could void the user's authority to operate the equipment.

Tested to comply with FCC standards for home or office use.

## **Canadian Department of Communications Compliance Statement**

This digital apparatus does not exceed the Class B limits for radio noise emissions from digital apparatus set out in the Radio Interference Regulations of the Canadian Department of Communications.

Le présent appareil numerique német pas de bruits radioélectriques dépassant les limites applicables aux appareils numériques de la classe B prescrites dans le Réglement sur le broullage radioélectrique édicté par le ministére des Communications du Canada.

## **Japan VCCI Statement**

Japan Statement translation: This is a Class B product based on the standard of the Voluntary Control Council for Interference from Information Technology Equipment (VCCI). If this is used near a radio or television receiver in a domestic environment, it may cause radio interference. Install and use the equipment according to the instruction manual.

この装置は、情報処理装置等電波障害自主規制協議会(VCCI)の基準に基づくクラスB情報技術装置です。この装置は、家庭環境で使用することを目的としていますが、この装置がラジオやテレビジョン受信機に近接して使用されると、受信障害を引き起こすことがあります。

取扱説明書に従って正しい取り扱いをして下さい。

#### **Korea Class B Statement**

Korea Class B Statement translation: This equipment is for home use, and has acquired electromagnetic conformity registration, so it can be used not only in residential areas, but also other areas.

이 기기는 가정용(B급) 전자파적합기기로서 주 로 가정에서 사용하는 것을 목적으로 하며, 모 든 지역에서 사용할 수 있습니다.

## **Ensure Electromagnetic Compatibility (EMC) Compliance**

Before computer integration, make sure that the power supply and other modules or peripherals, as applicable, have passed Class B EMC testing and are marked accordingly.

Pay close attention to the following when reading the installation instructions for the host chassis, power supply, and other modules:

- Product certifications or lack of certifications
- External I/O cable shielding and filtering
- Mounting, grounding, and bonding requirements
- Keying connectors when mating the wrong connectors could be hazardous

If the power supply and other modules or peripherals, as applicable, are not Class B EMC compliant before integration, then EMC testing may be required on a representative sample of the newly completed computer.

## **Product Certifications**

## **Board-Level Certifications**

Intel Desktop Board DX79TO has the regulatory compliance marks shown in Table 21.

**Table 21. Regulatory Compliance Marks** 

| Description                                                                                                    | Mark  |
|----------------------------------------------------------------------------------------------------|-------|
| UL joint US/Canada Recognized Component mark. Includes adjacent UL file number for Intel Desktop Boards: E210882.                                                                                                    | c SUS |
| FCC Declaration of Conformity logo mark for Class B equipment.                                                                                                    | F©    |
| CE mark. Declaring compliance to European Union (EU) EMC directive, Low Voltage directive, and RoHS directive.                                                                                                    | CE    |
| Australian Communications Authority (ACA) and New Zealand Radio Spectrum Management (NZ RSM) C-tick mark. Includes adjacent Intel supplier code number, N-232.                                                                                                    | C     |
| Japan VCCI (Voluntary Control Council for Interference) mark.                                                                                                    | [V€I] |
| Korea Certification mark. Includes an adjacent KCC (Korean Communications Commission) certification number: KCC-REM-CPU-DX79TO.                                                                                                    |       |
| Taiwan BSMI (Bureau of Standards, Metrology and Inspections) mark. Includes adjacent Intel company number, D33025.                                                                                                    | €     |
| Printed wiring board manufacturer's recognition mark. Consists of a unique UL recognized manufacturer's logo, along with a flammability rating (solder side).                                                                                                    | V-0   |
| China RoHS/Environmentally Friendly Use Period Logo: This is an example of the symbol used on Intel Desktop Boards and associated collateral. The color of the mark may vary depending upon the application. The Environmental Friendly Usage Period (EFUP) for Intel Desktop Boards has been determined to be 10 years. | 10)   |

## **Chassis- and Component-Level Certifications**

Ensure that the chassis and certain components; such as the power supply, peripheral drives, wiring, and cables; are components certified for the country or market where used. Agency certification marks on the product are proof of certification. Typical product certifications include:

#### In Europe

The CE mark indicates compliance with all applicable European requirements. If the chassis and other components are not properly CE marked, a supplier's Declaration of Conformity statement to the European EMC directive, Low Voltage directive (as applicable), and ROHS directive, should be obtained. Additionally, other directives, such as the Radio and Telecommunications Terminal Equipment (R&TTE) directive may also apply depending on product features.

#### In the United States

A certification mark by a Nationally Recognized Testing Laboratory (NRTL) such as UL, CSA, or ETL signifies compliance with safety requirements. Wiring and cables must also be UL listed or recognized and suitable for the intended use. The FCC Class B logo for home or office use signifies compliance with electromagnetic interference (EMI) requirements.

#### In Canada

A nationally recognized certification mark such as CSA or cUL signifies compliance with safety requirements. The Industry Canada statement on page 82 of this product guide demonstrates compliance with Canadian EMC regulations.

# **ENERGY STAR\***, e-Standby, and ErP Compliance

The US Department of Energy and the US Environmental Protection Agency have continually revised the ENERGY STAR requirements. Intel has worked directly with these two governmental agencies in the definition of the new requirements.

Intel Desktop Board DX79TO meets the following program requirements in an adequate system configuration, including appropriate selection of an efficient power supply:

- Energy Star v5.0, category D
- EPEAT
- Korea e-Standby
- European Union Energy-related Products Directive 2009 (ErP)

For information about ENERGY STAR requirements and recommended configurations, go to <a href="http://www.intel.com/go/energystar">http://www.intel.com/go/energystar</a>.

### **Intel Desktop Board DX79TO Product Guide**

Free Manuals Download Website

http://myh66.com

http://usermanuals.us

http://www.somanuals.com

http://www.4manuals.cc

http://www.manual-lib.com

http://www.404manual.com

http://www.luxmanual.com

http://aubethermostatmanual.com

Golf course search by state

http://golfingnear.com

Email search by domain

http://emailbydomain.com

Auto manuals search

http://auto.somanuals.com

TV manuals search

http://tv.somanuals.com